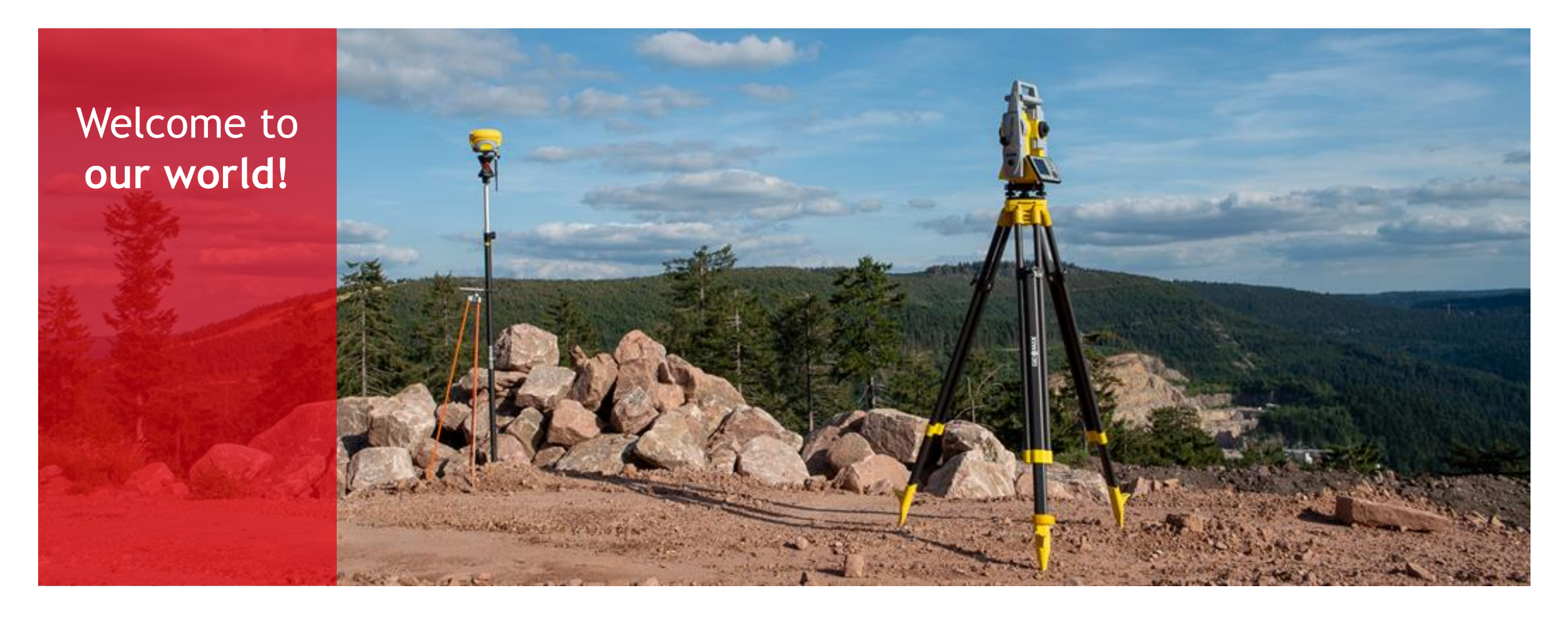

**Vermessung von großen Flächen**

Auswertung drohnenbasierter Daten

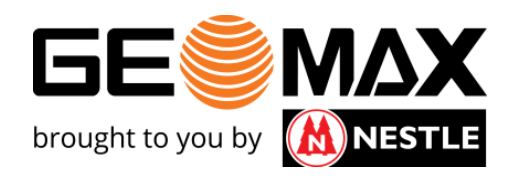

#### Ihre heutigen Referenten

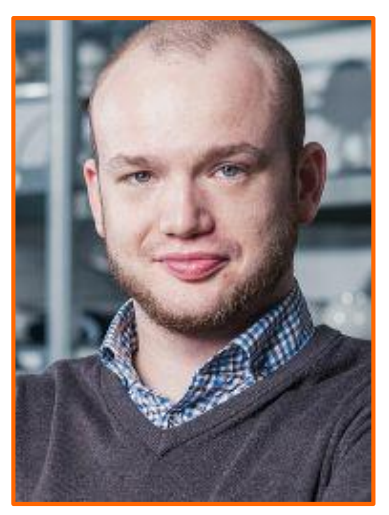

Samuel Flick

Vertrieb Integrierter Systeme

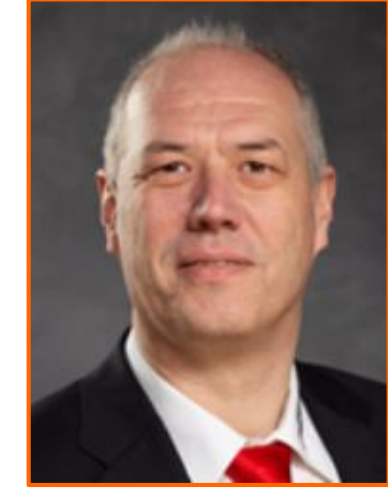

Alexander Schmidt Technischer Support

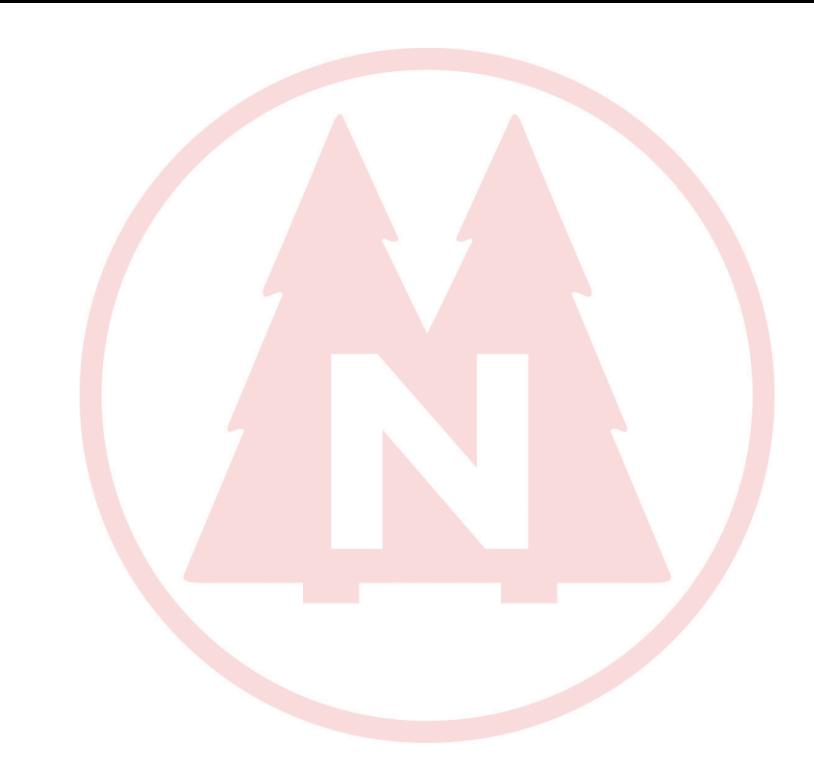

## microdrones<sup>®</sup>

Zentraleuropa

Region D-A-CH, Benelux

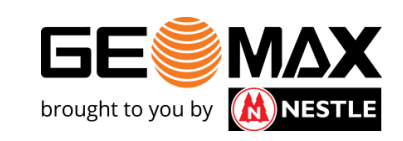

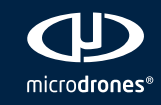

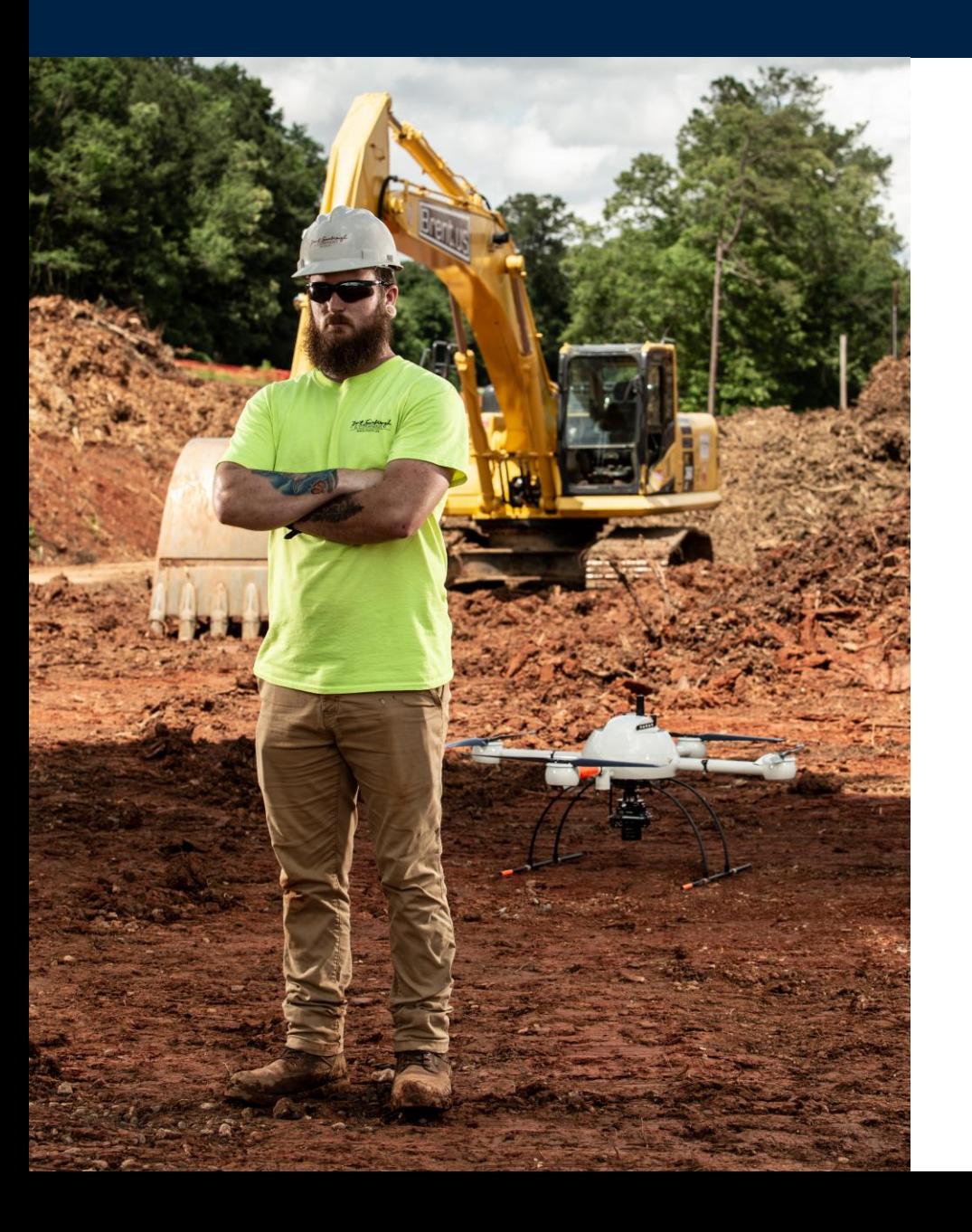

# **CD** microdrones<sup>®</sup>

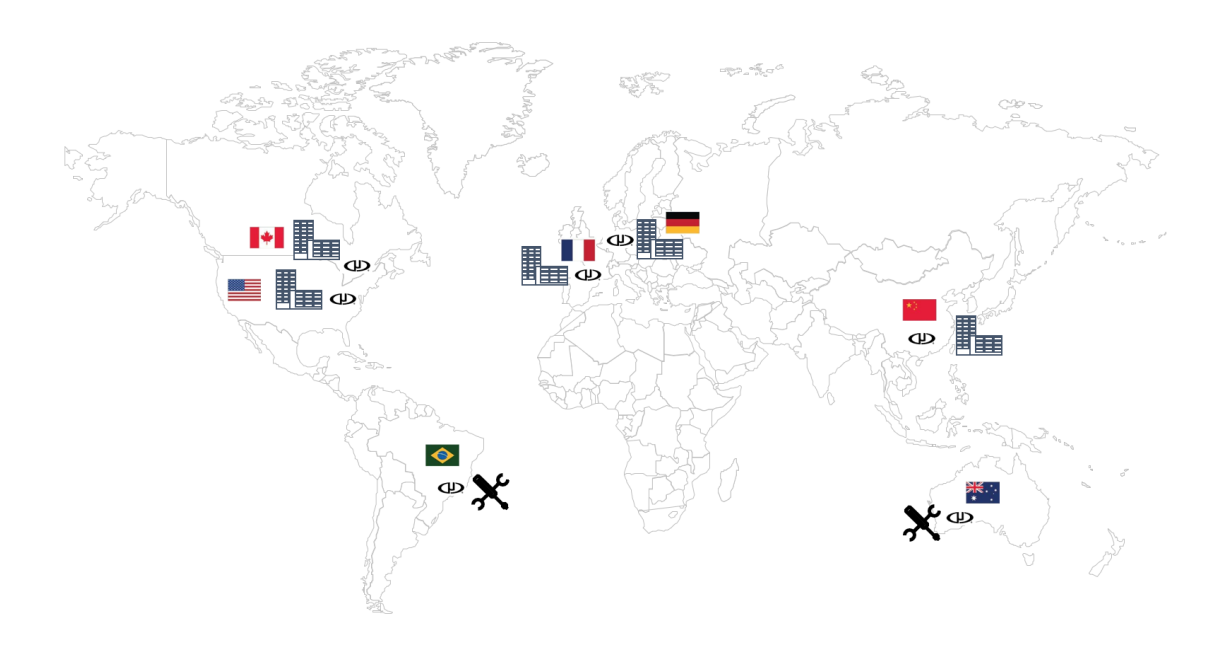

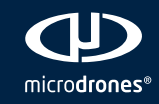

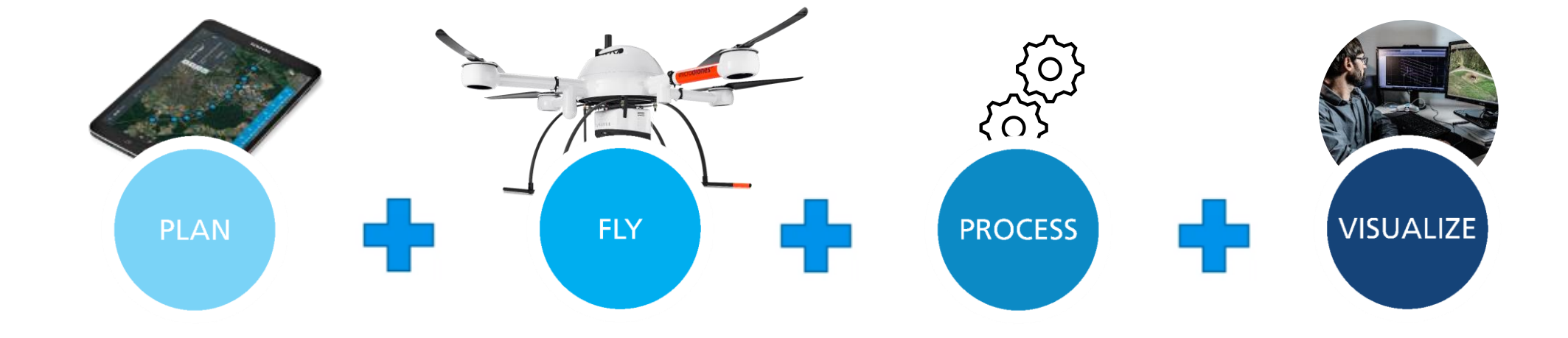

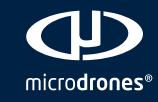

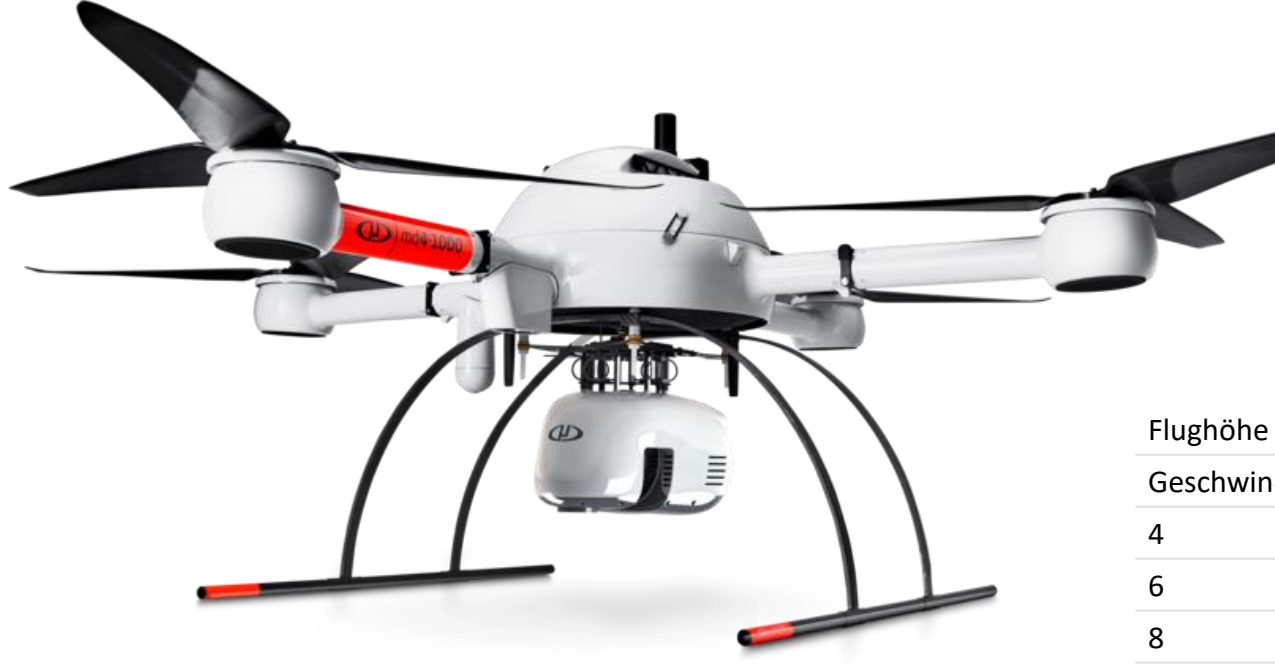

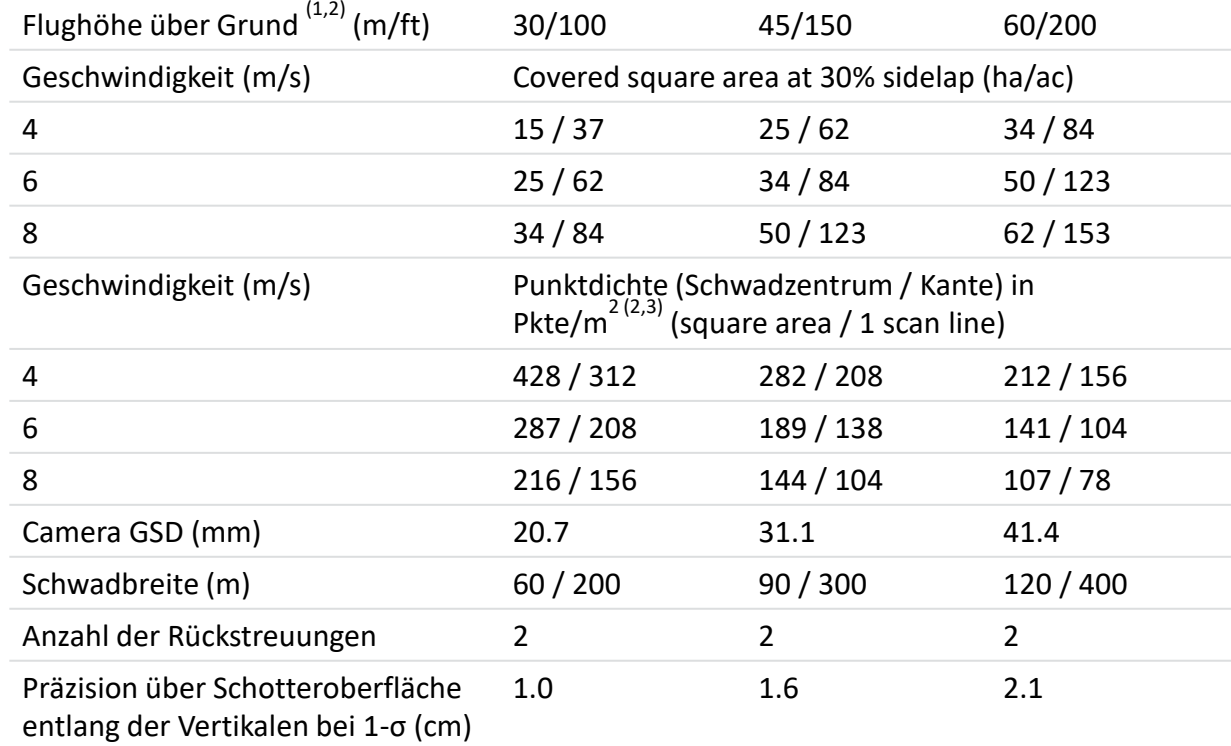

# **CD** microdrones<sup>®</sup>

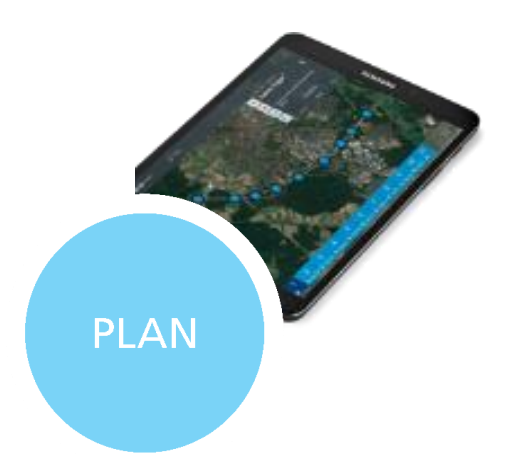

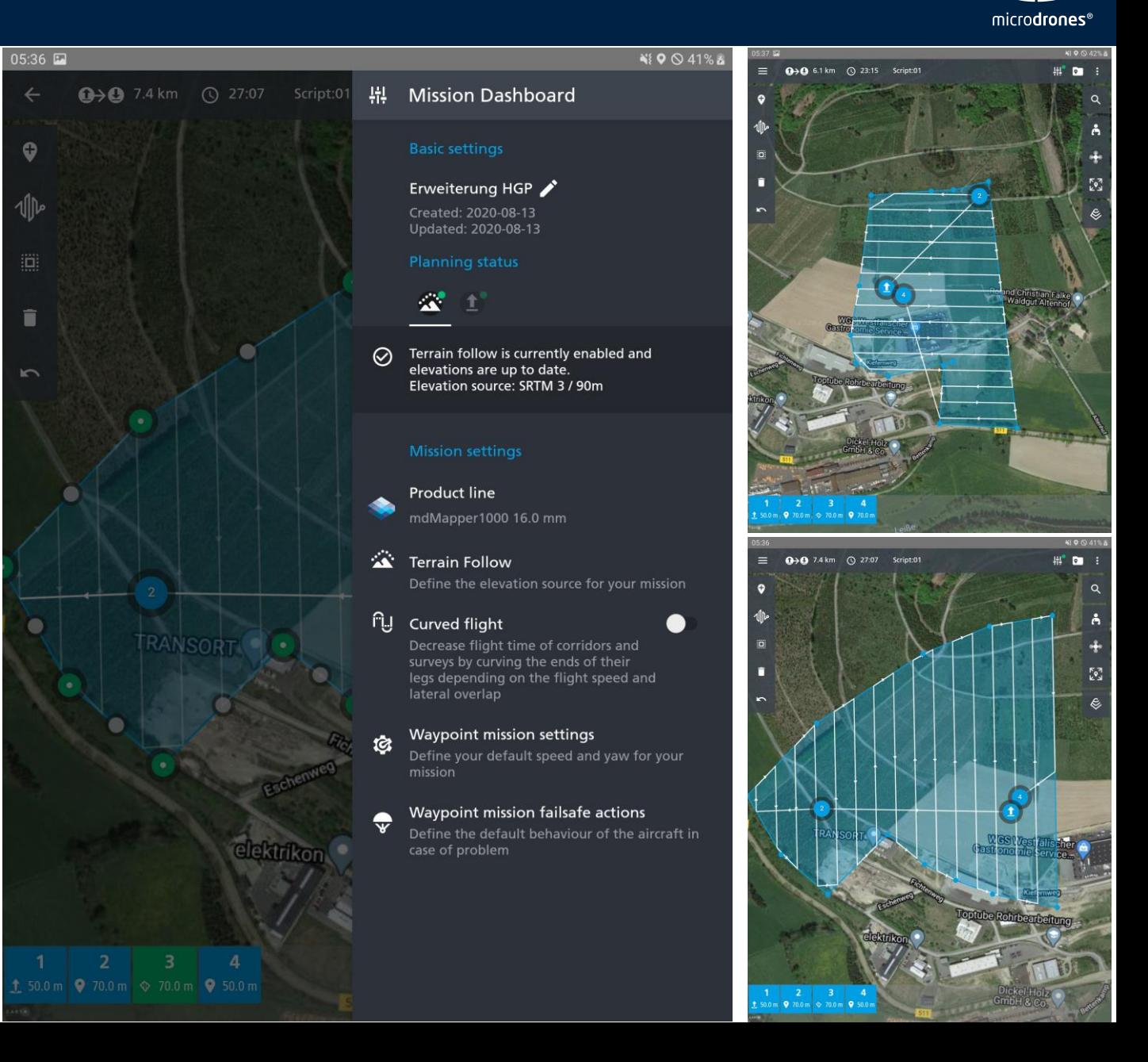

# MUNFINITYCO

#### mdINFINITY<sup>CO</sup> DATENVERARBEITUNGSMODULE

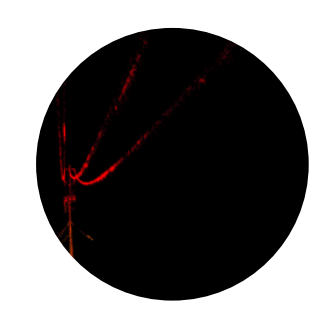

TRAJEKTORIENVERARBEITUNG

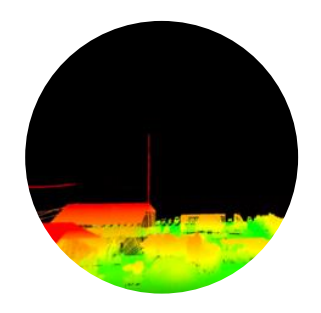

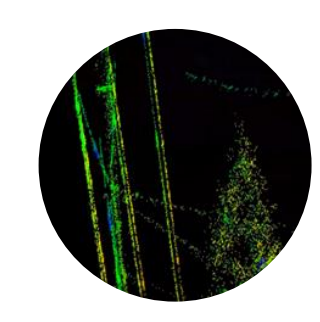

GEOREFERENZIERUNG KALIBRIERUNG DER **MITTELACHSE** 

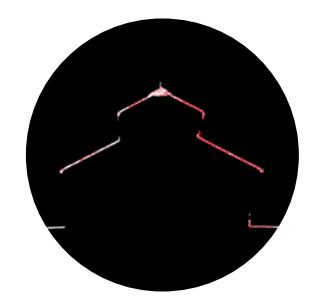

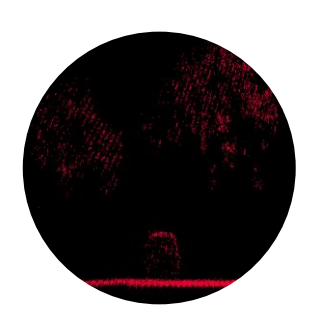

PRÄZISIONS-VERBESSERUNG

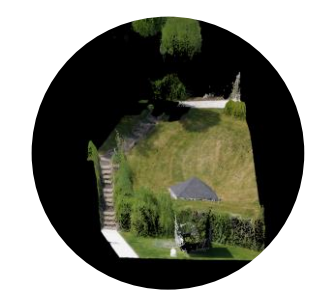

FORMap STRIP ANPASSUNG DIREKTE FARBGEBUNG DER PUNKTWOLKE

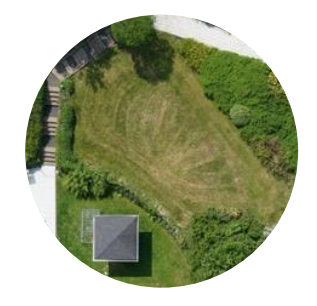

#### LiDAR-Punktwolke

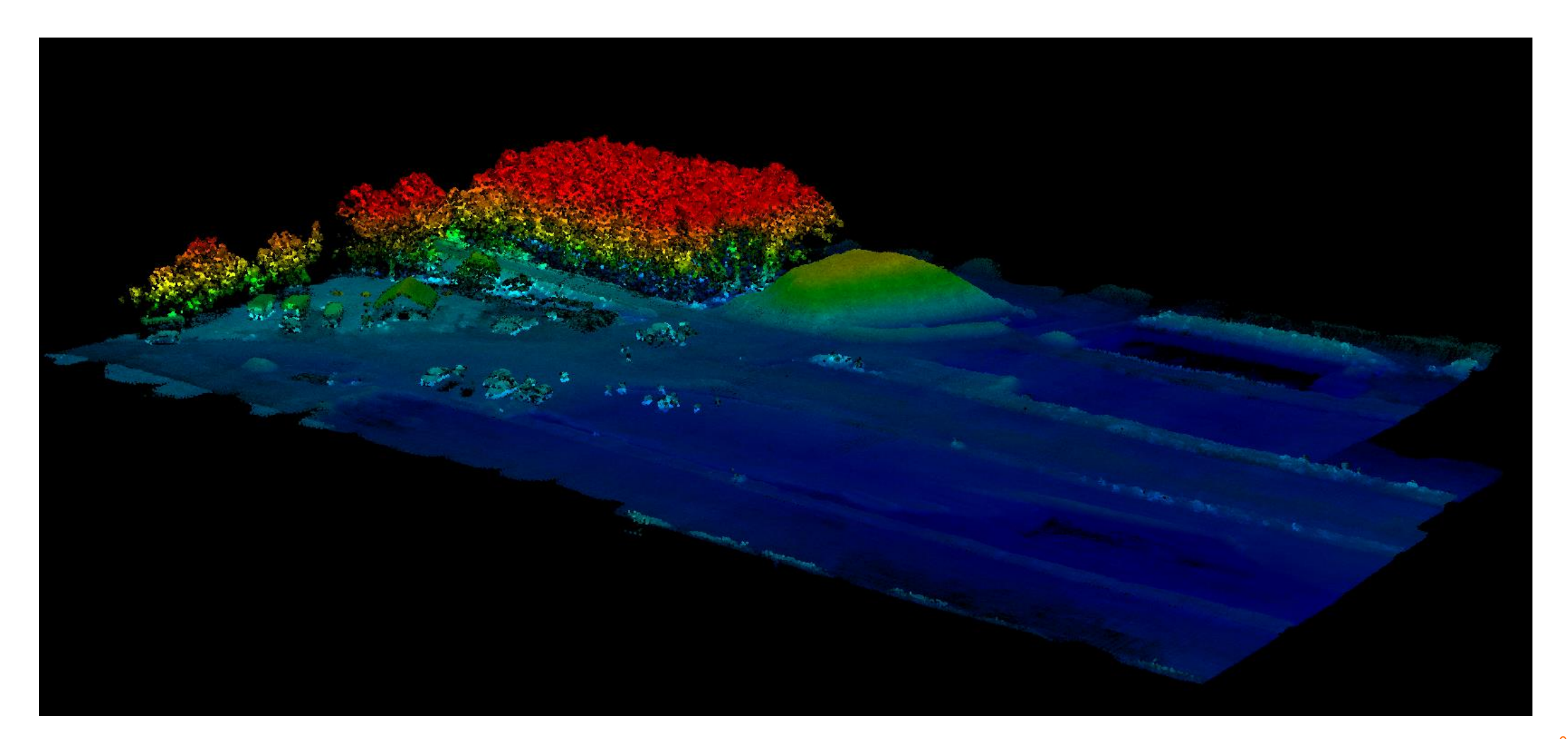

#### Auswertung (Post-Processing)

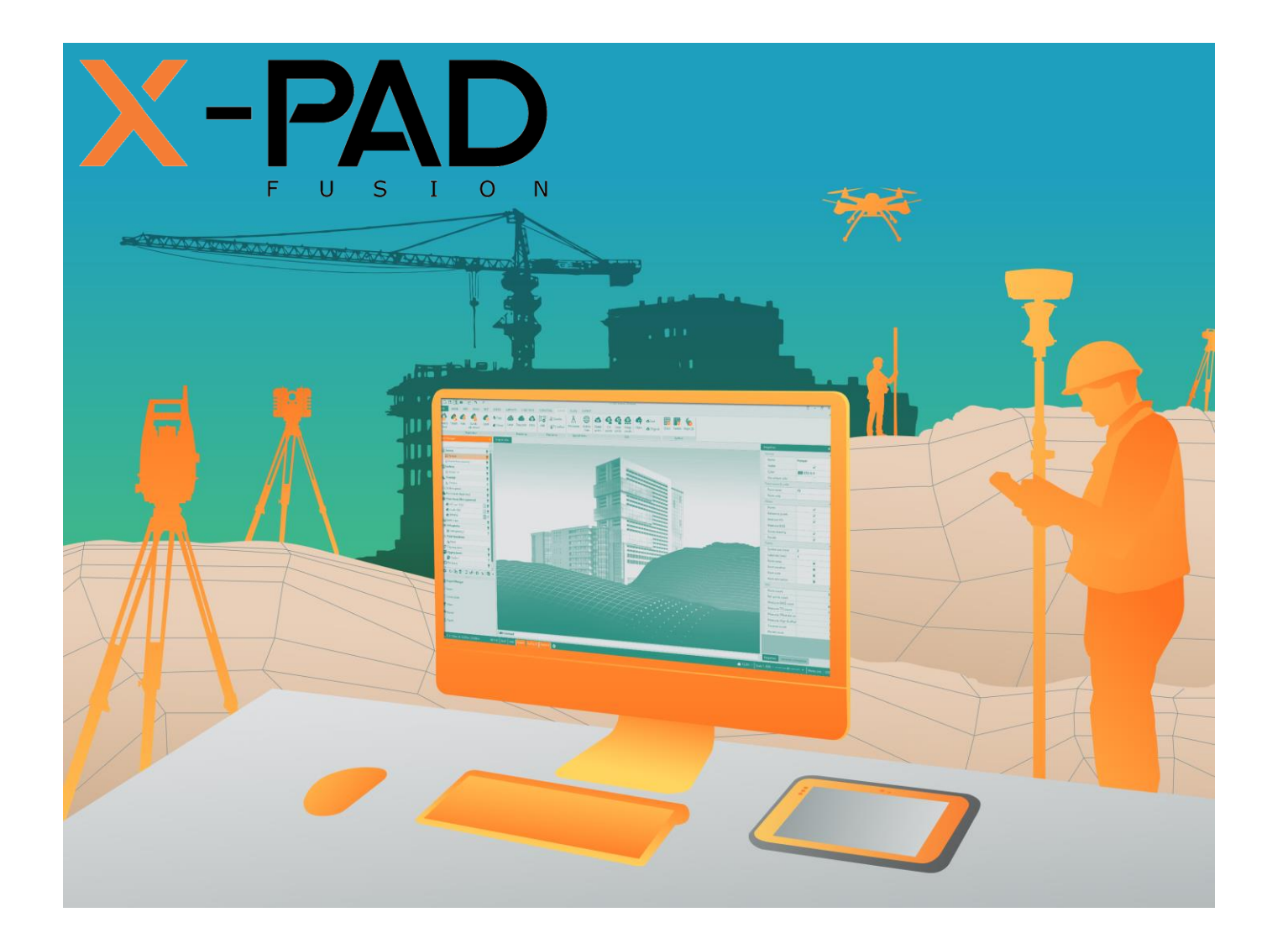

Bürosoftware für räumliche Daten

Softwarekonzept für die Bearbeitung aller Typen von räumlichen Daten mit echter Integration verschiedener Informationen

#### **Workflow**

Daten laden

- $F$ otos
- **Navigationsdaten**
- Bodenkontrollpunkte

Kameraorientierung

- **Umkehrung des** Aufnahmeprozesses
	- $\blacksquare$  Kamera
		- **Positionen**
		- **In Welche Richtung**
		- **Neigung, Kippung**

Aufnahme Auswertung Ergebnisse

3D-Rekonstruktion

- **Dichte Punktwolke**
- Digitales Oberflächen Modell (DSM)
- **•** Orthophoto
- **Solides Orthophoto**
- **3D-Oberfläche**
- **Bericht**
- 3D-Zeichnen

#### Weiterverarbeitung

Übernahme der Daten ins "normale" Fusion

- 3D-Messen
- **Erzeugen von Höhenlinien**
- **volumenberechnung**

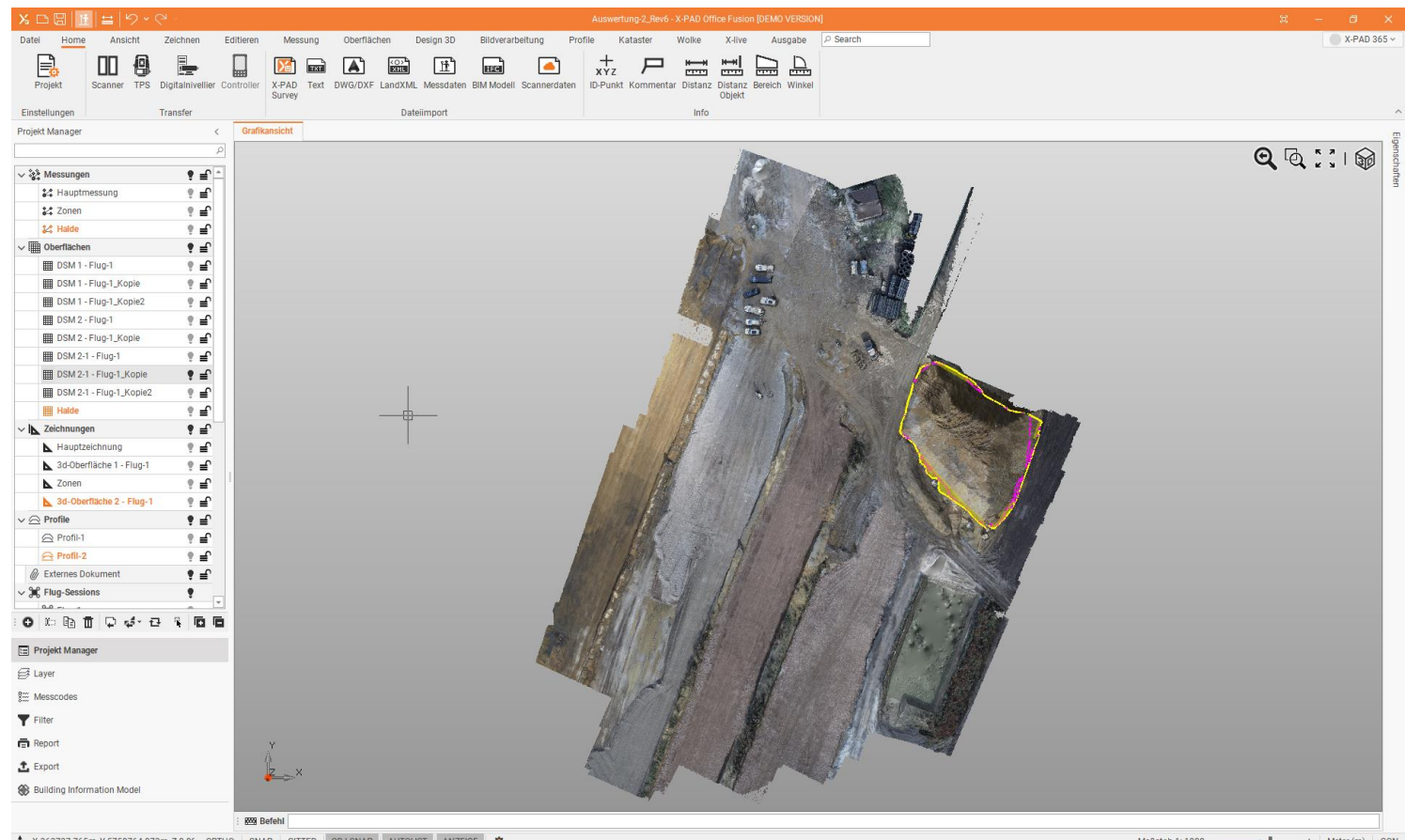

1. X 363737.765m, Y 5750764.873m, Z 0.00 ORTHO SNAP GITTER OBJ-SNAP AUTOLIST ANZEIGE  $\Phi$ 

Maßstab 1: 1000 -  $\frac{1}{2}$  $+$  Meter  $(m)$  GON

Fotos

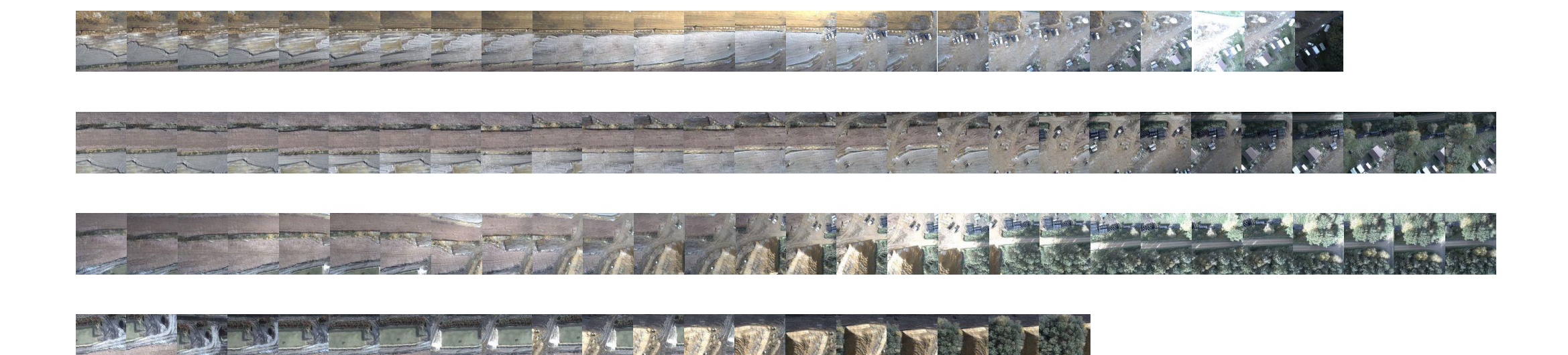

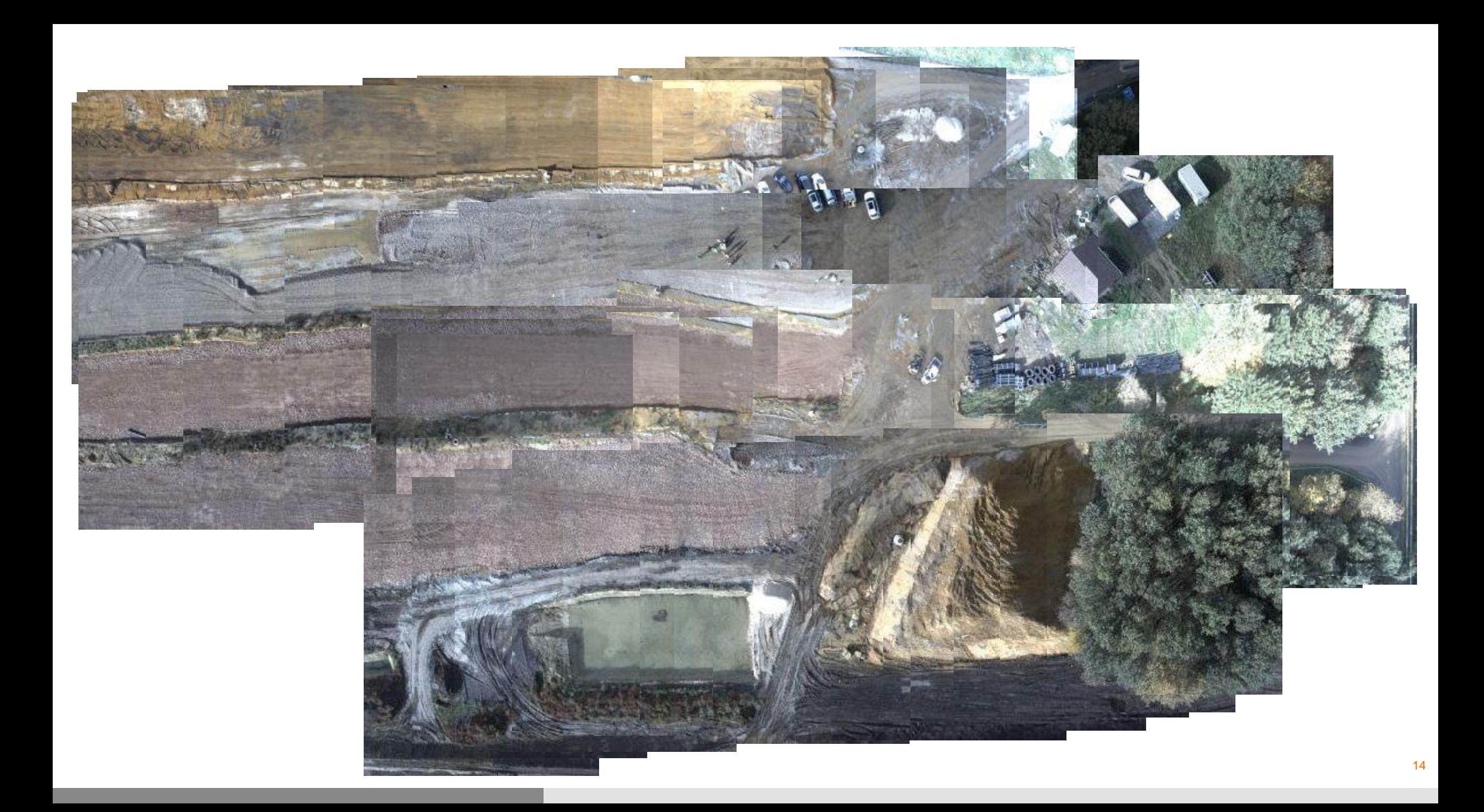

#### Fotos laden

 $O$   $\bar{D}$ 

Foto Verwendet

Dateiname

Datum

Größe

Breite (px) Höhe (px)

Hersteller

Modell

Breite

Länge Höhe

RMS (px)

Fehler X

Fehler Y

Fehler<sub>Z</sub>

Ansicht C Fotos SC Navigation 4 Bodenkontrollpunkte Koordinatensystem: @ ETRS89-NHN 32 (TM ETRS89 GRS80) + Tools: C Kameraparameter

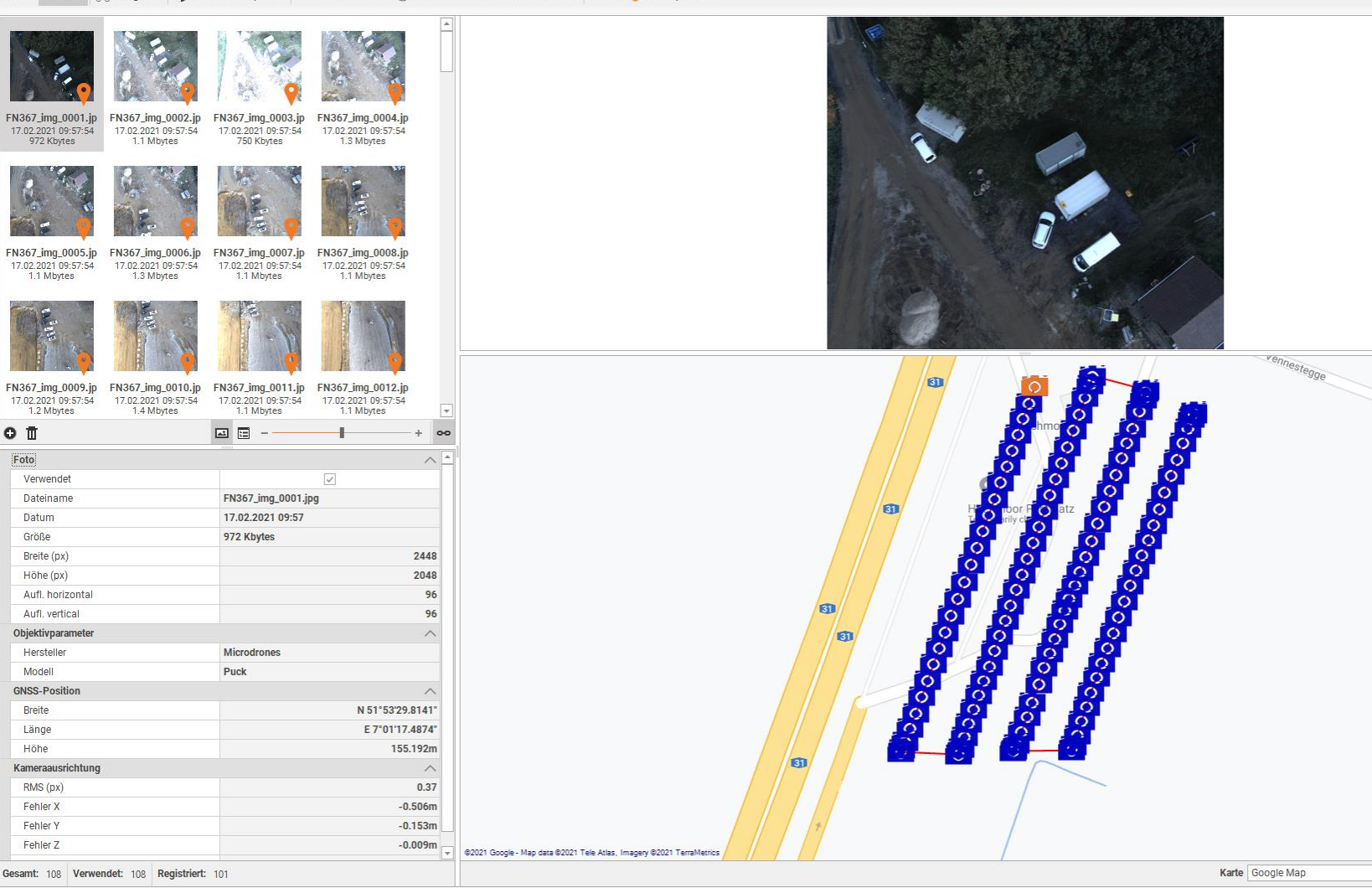

**D** Einstellungen

 $\mathcal{S}% _{0}$ 

 $V_{\text{enneslegge}}$ 

一章

Vennestegge

WMS Server <NONE>

#### Navigationsdaten

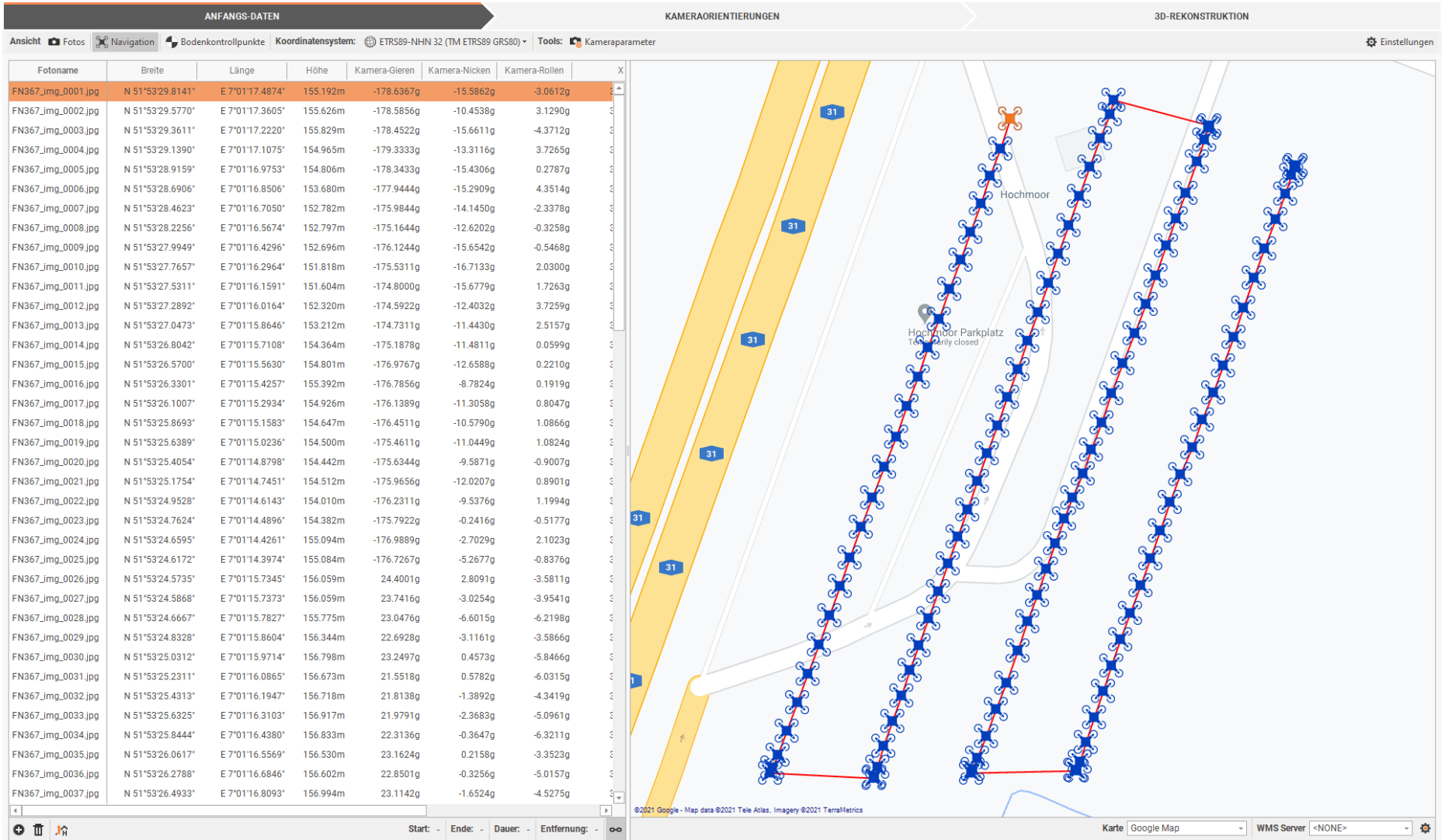

#### Bodenkontrollpunkte (GCPs)

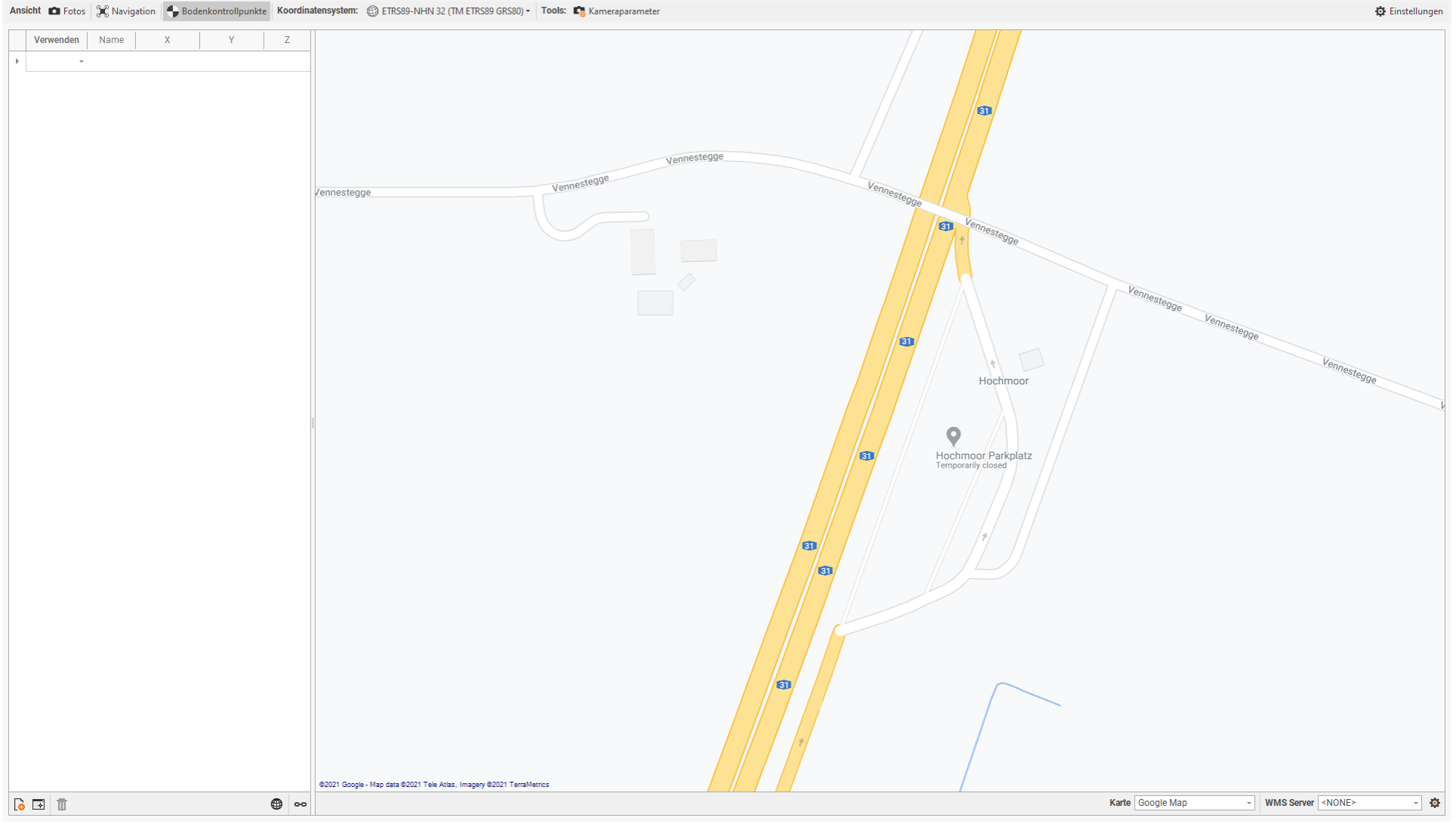

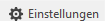

#### Kameraorientierungen

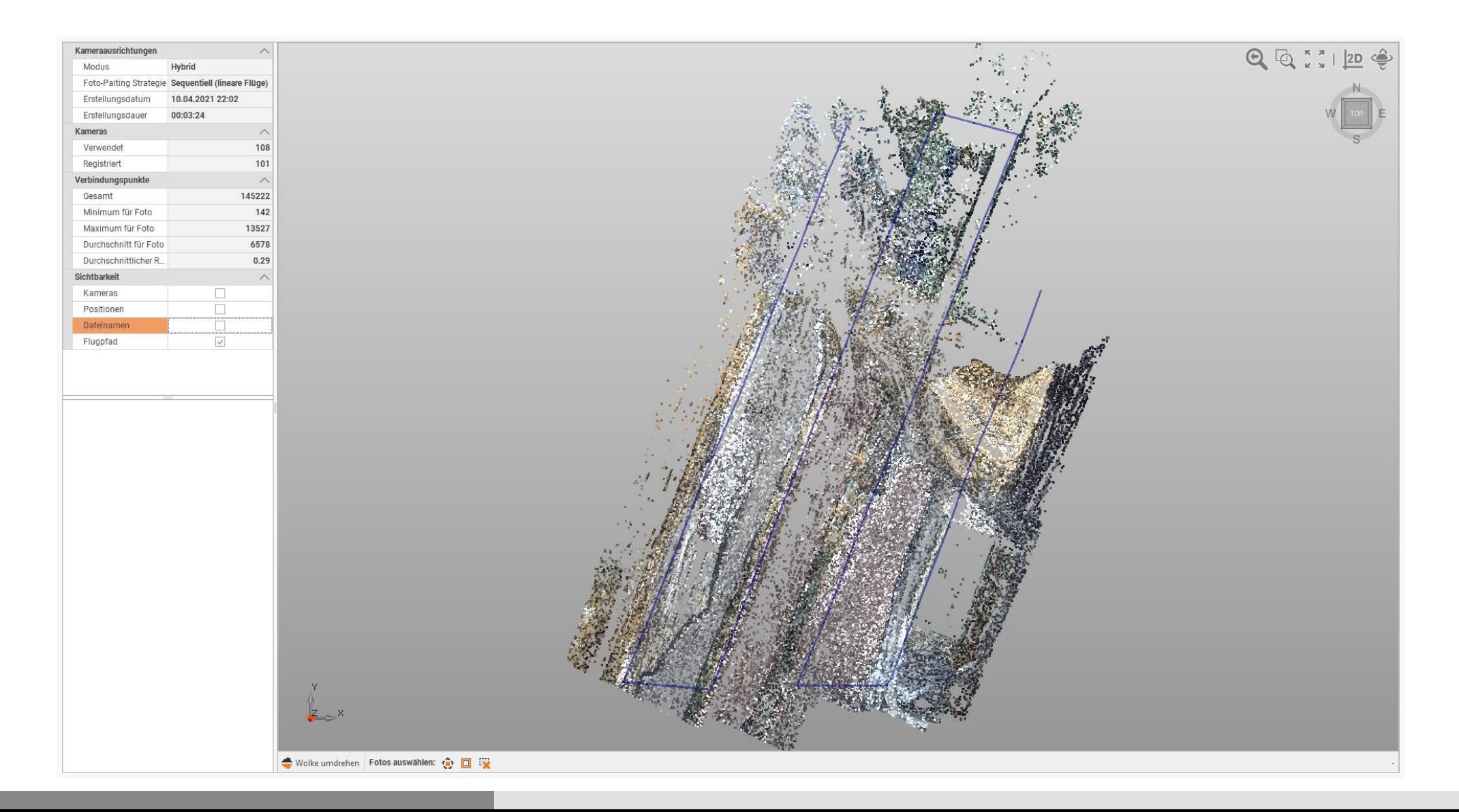

#### 3D -Rekonstruktion

Die Rekonstruktionsphase erzeugt die dichte Punktwolke und damit das Orthofoto, das 3D -Mesh und das digitale Oberflächenmodell.

Alle diese Berechnungen können mit einem einzigen Befehl gestartet und ausgeführt werden, um das Endergebnis zu erhalten.

Am Ende der Berechnung kann X -PHOTO die Daten speichern und den Computer ausschalten.

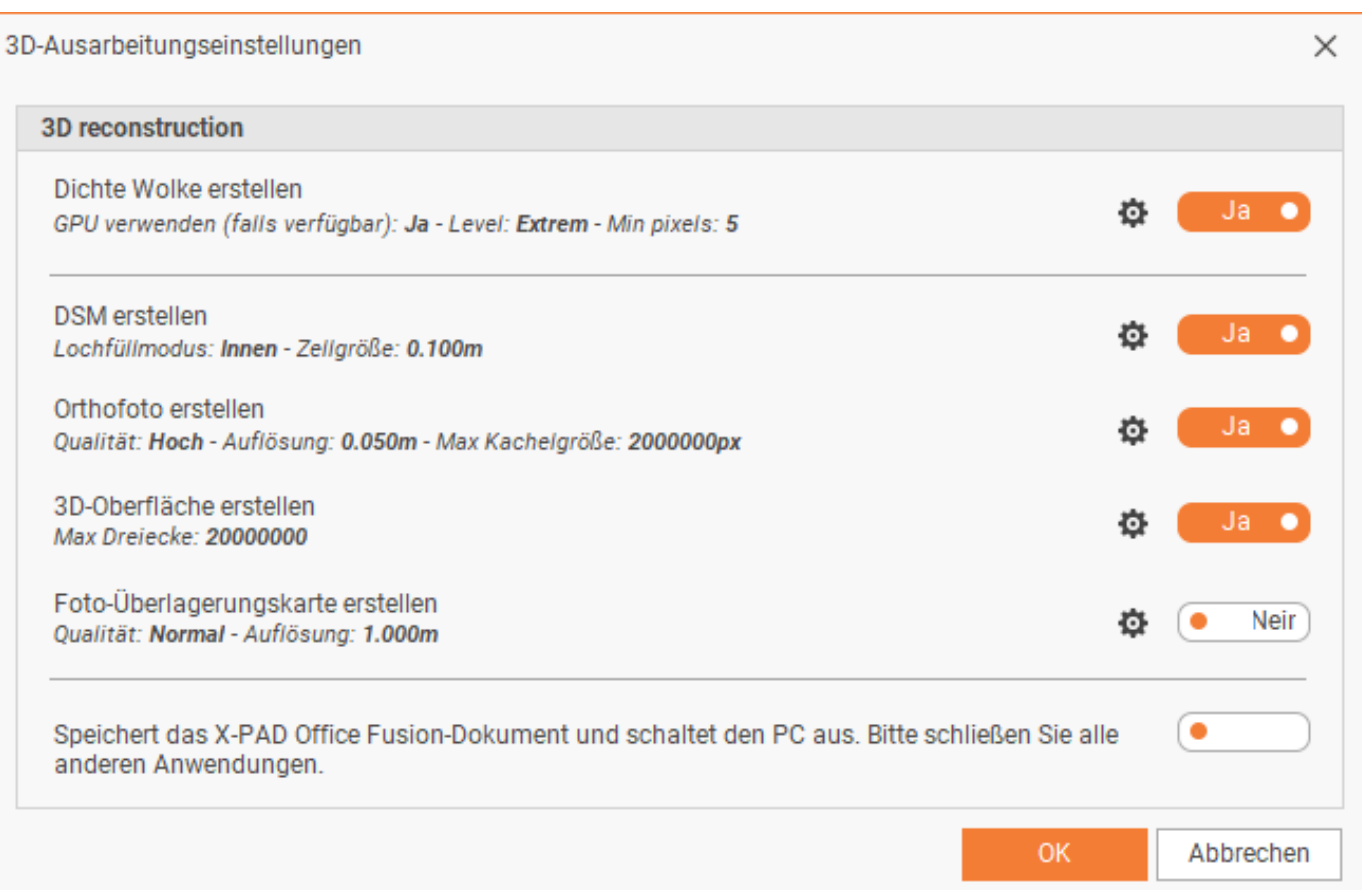

#### 3D-Rekonstruktion – Dichte Wolke

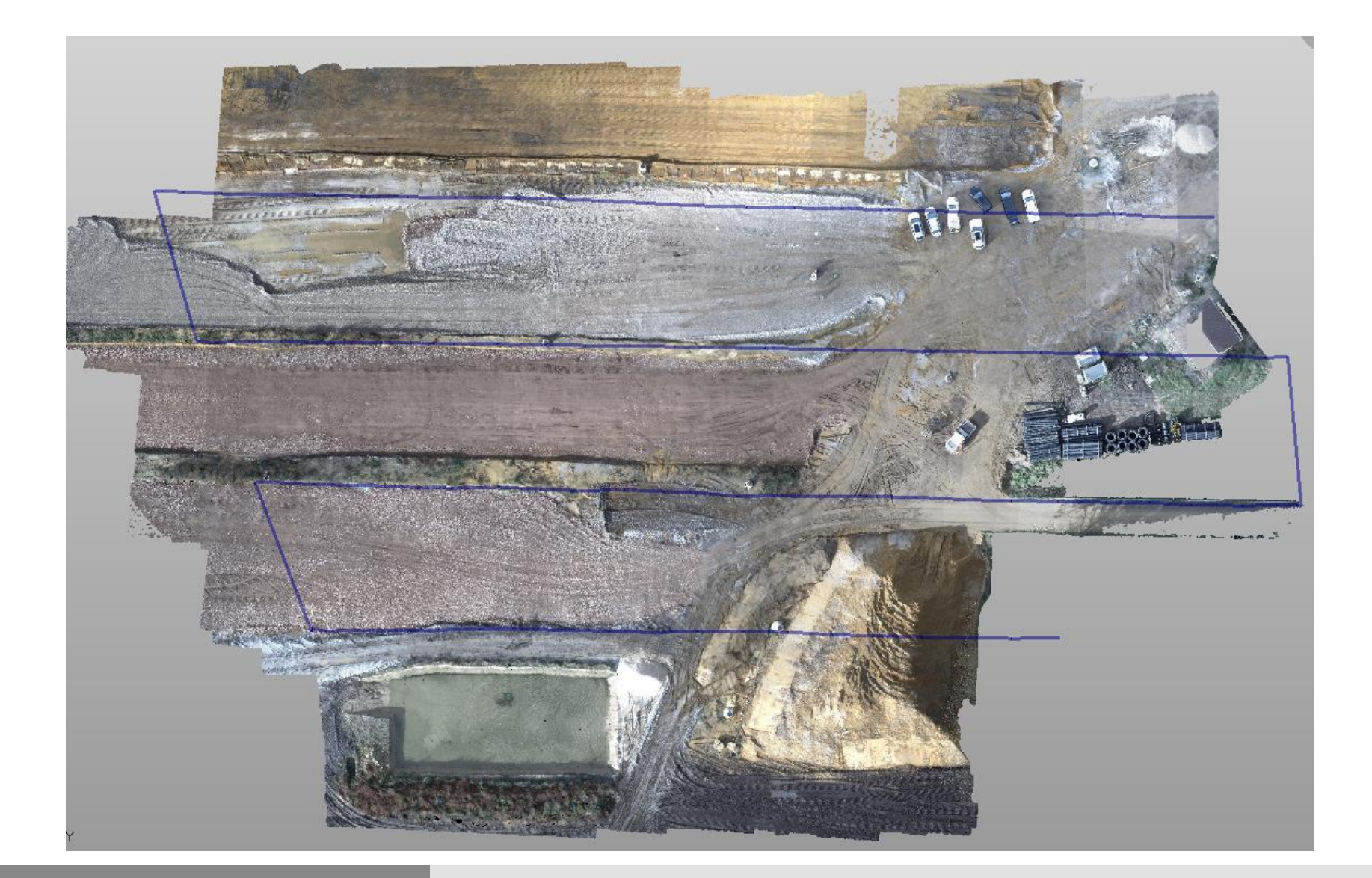

#### 3D-Rekonstruktion – Dichte Wolke

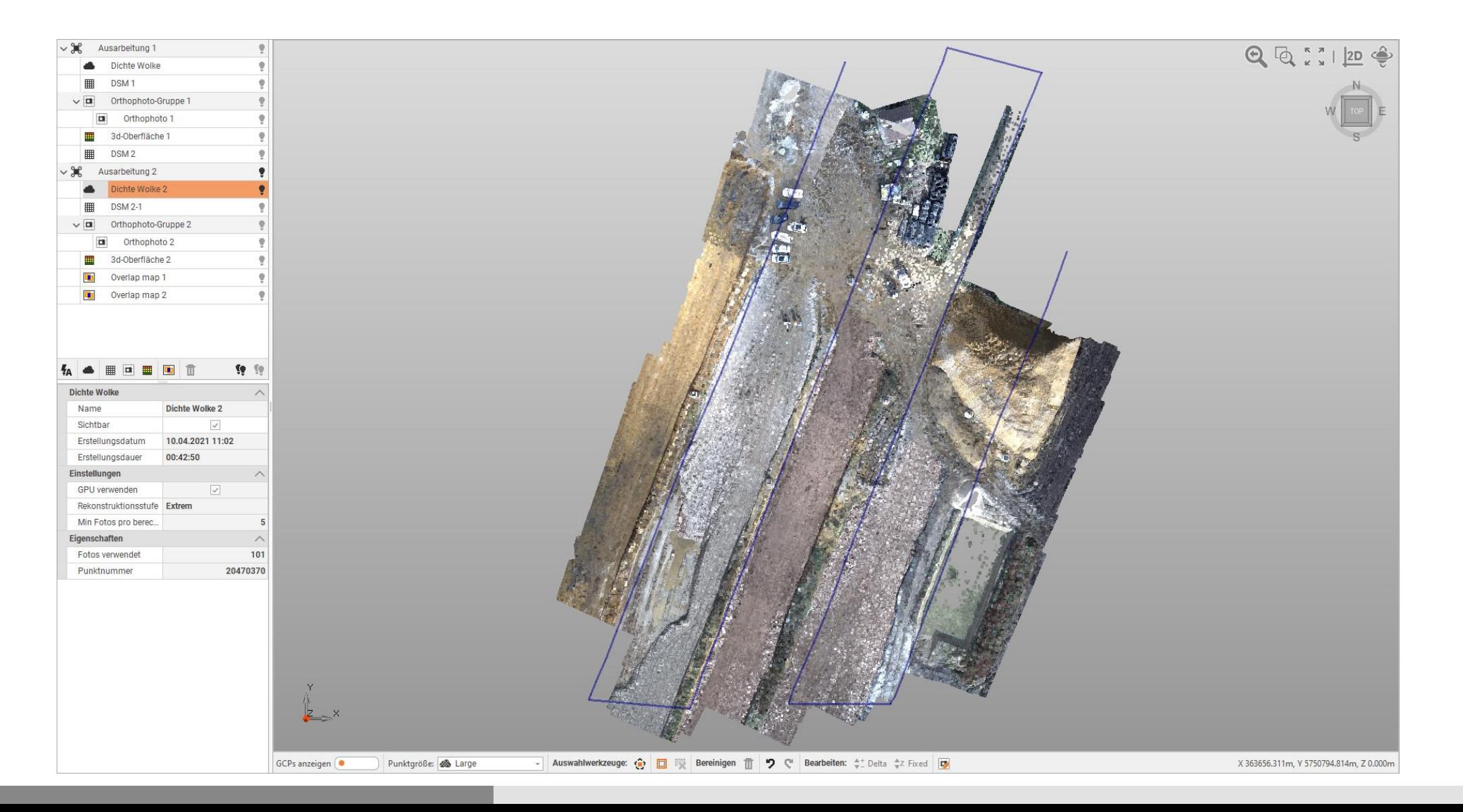

#### 3D-Rekonstruktion – Dichte Wolke

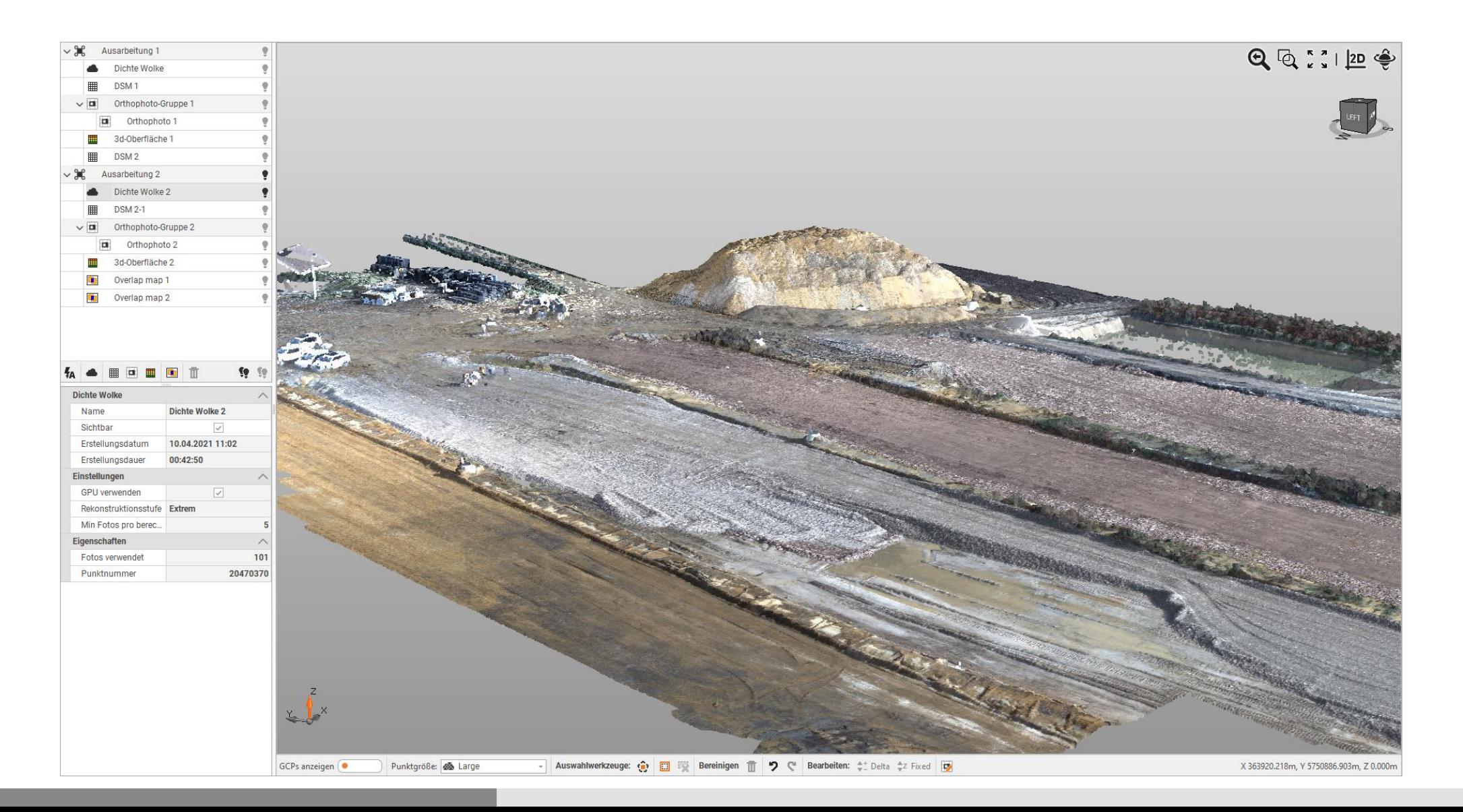

#### 3D-Rekonstruktion – Digitales Oberflächenmodell (DSM)

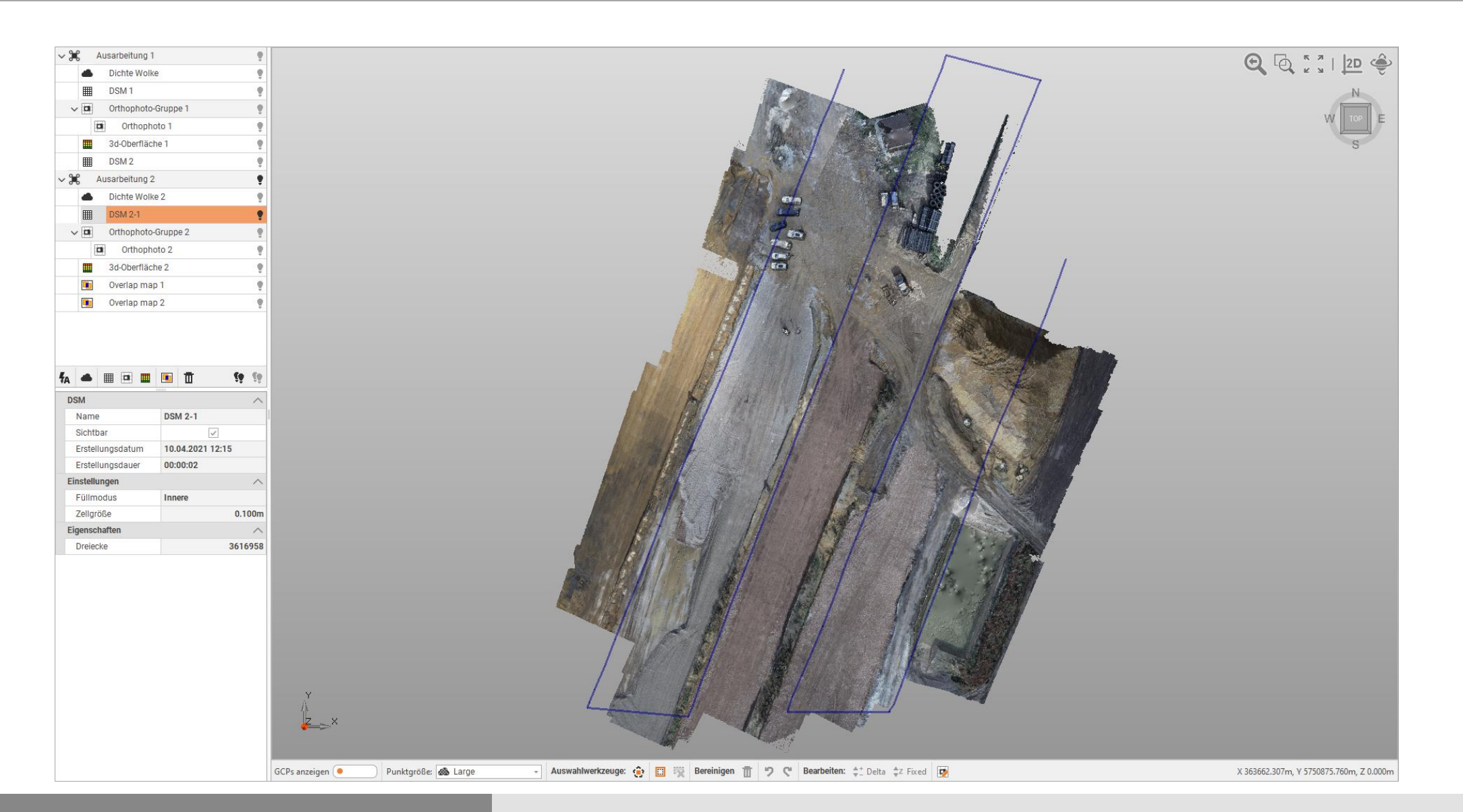

#### 3D-Rekonstruktion – Digitales Oberflächenmodell (DSM)

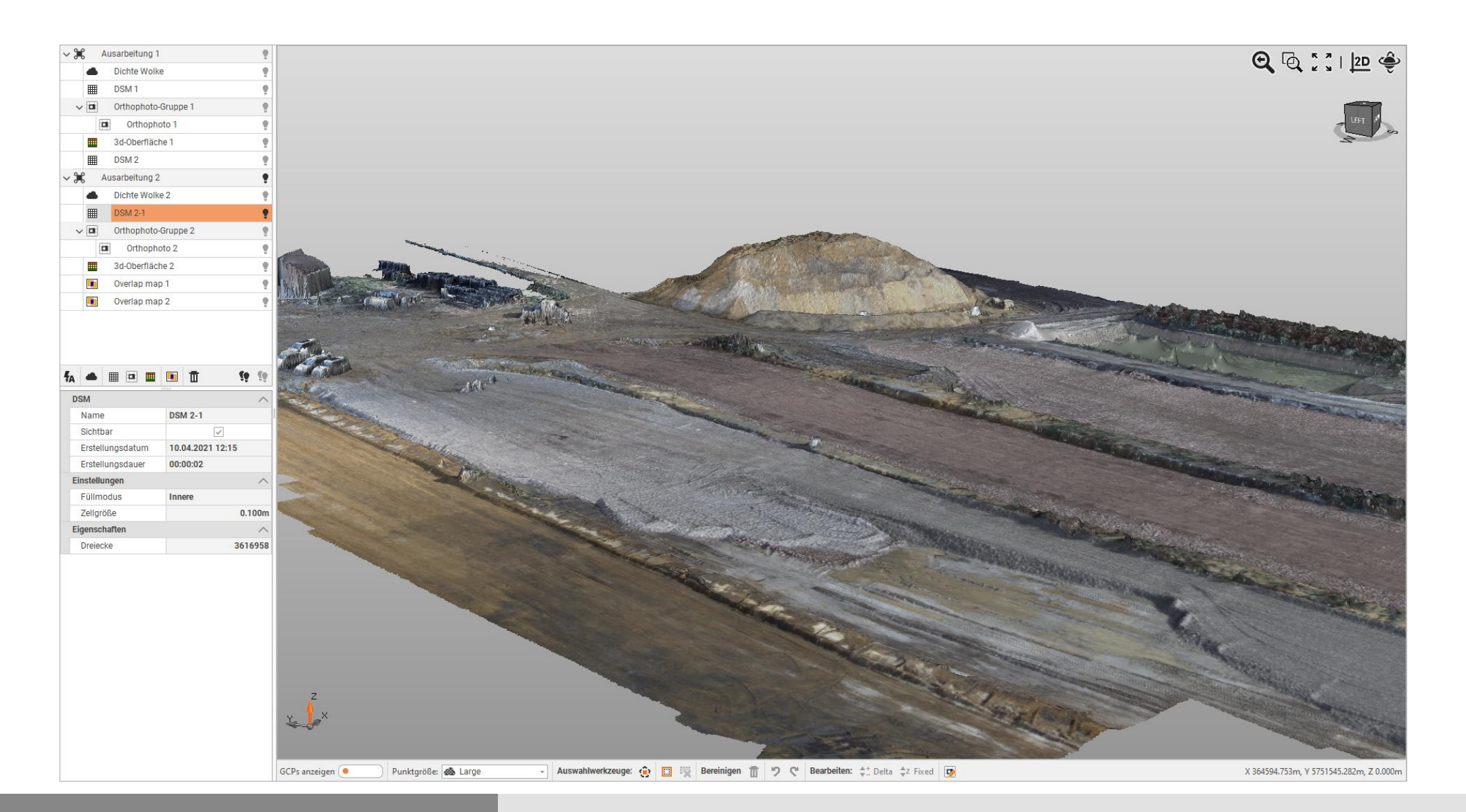

24

#### 3D-Rekonstruktion - Orthofoto

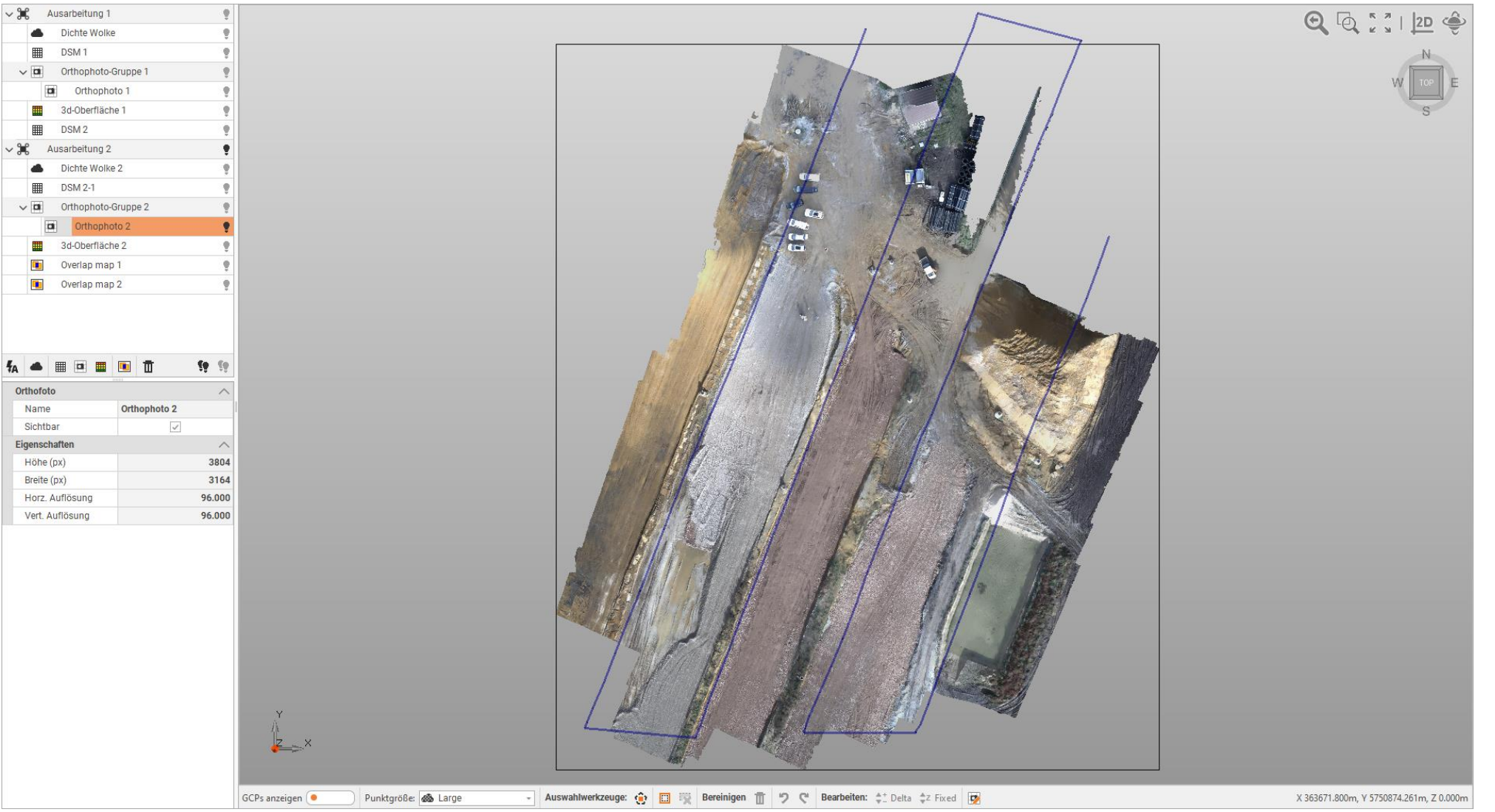

25

#### 3D-Rekonstruktion - Orthofoto

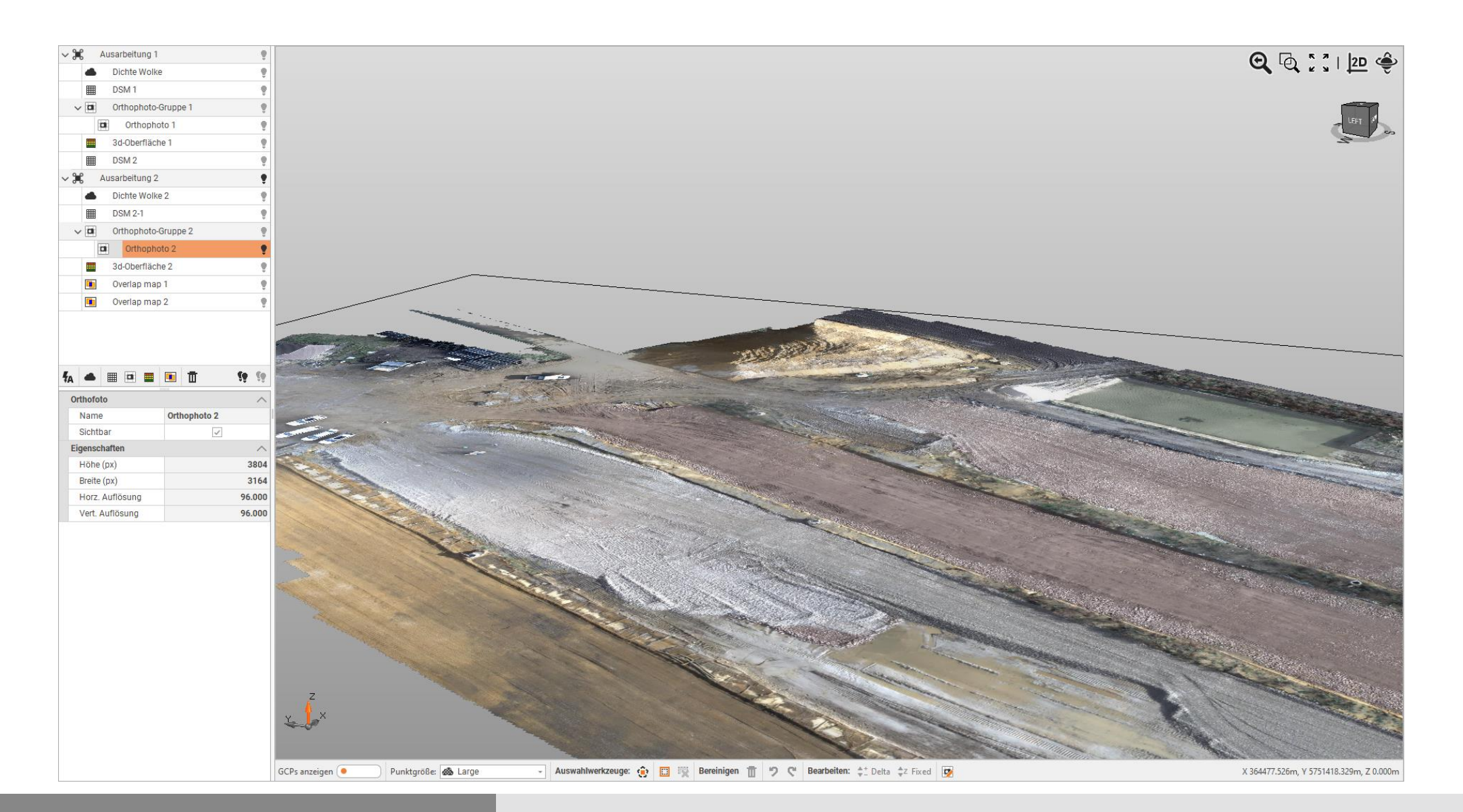

#### 3D-Rekonstruktion – 3D-Oberfläche

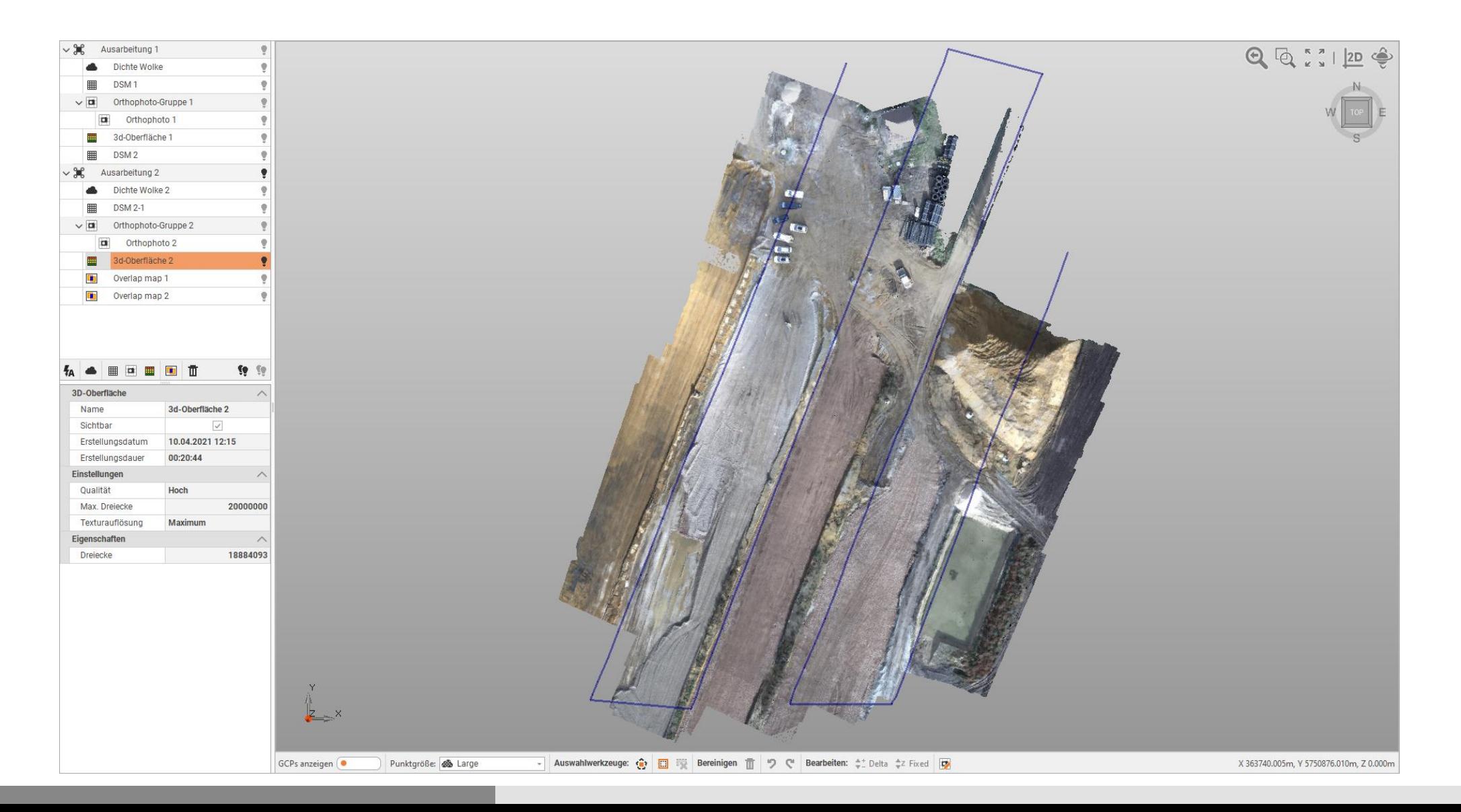

#### 3D-Rekonstruktion – 3D-Oberfläche

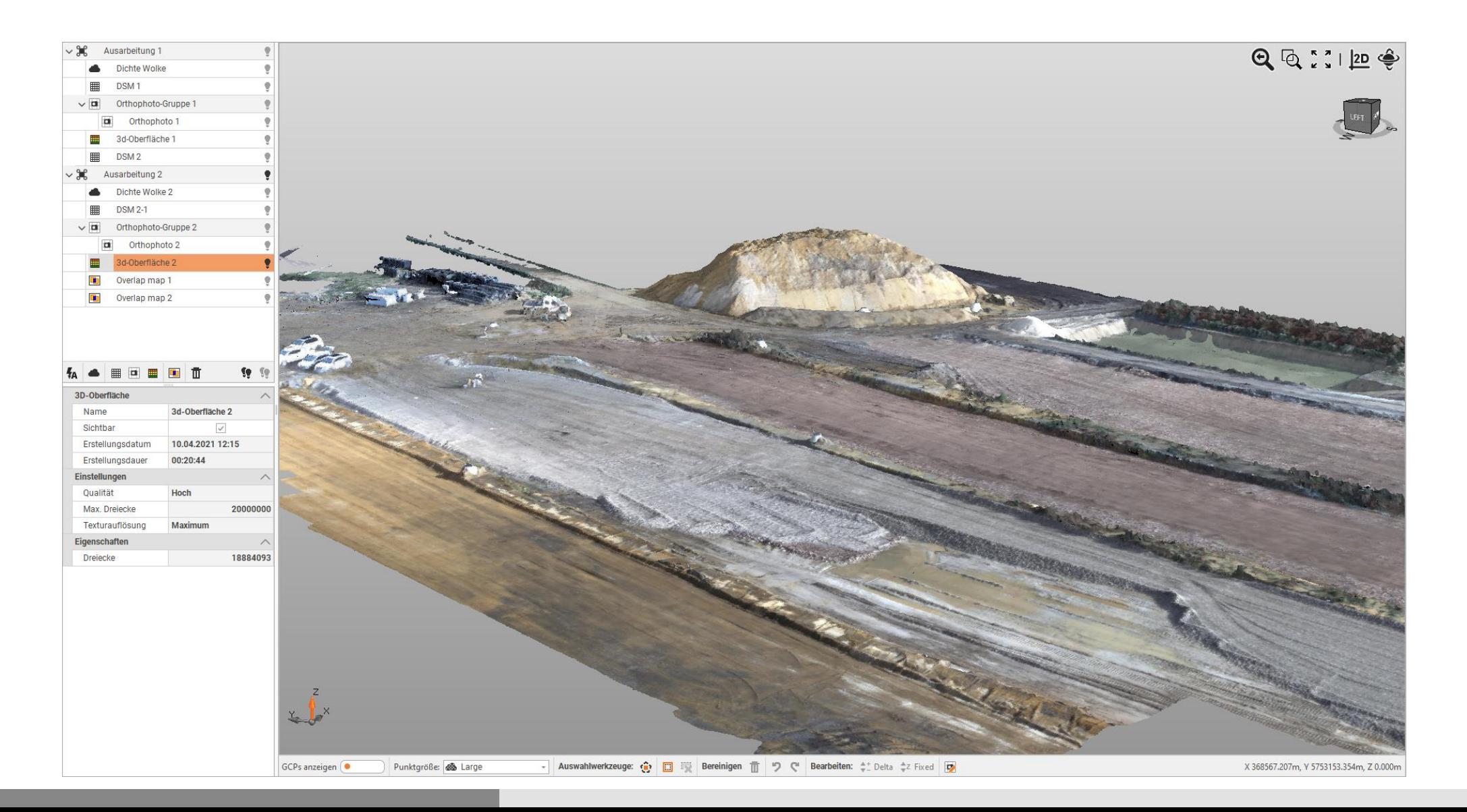

#### 3D-Rekonstruktion – Foto-Überlagerungskarte

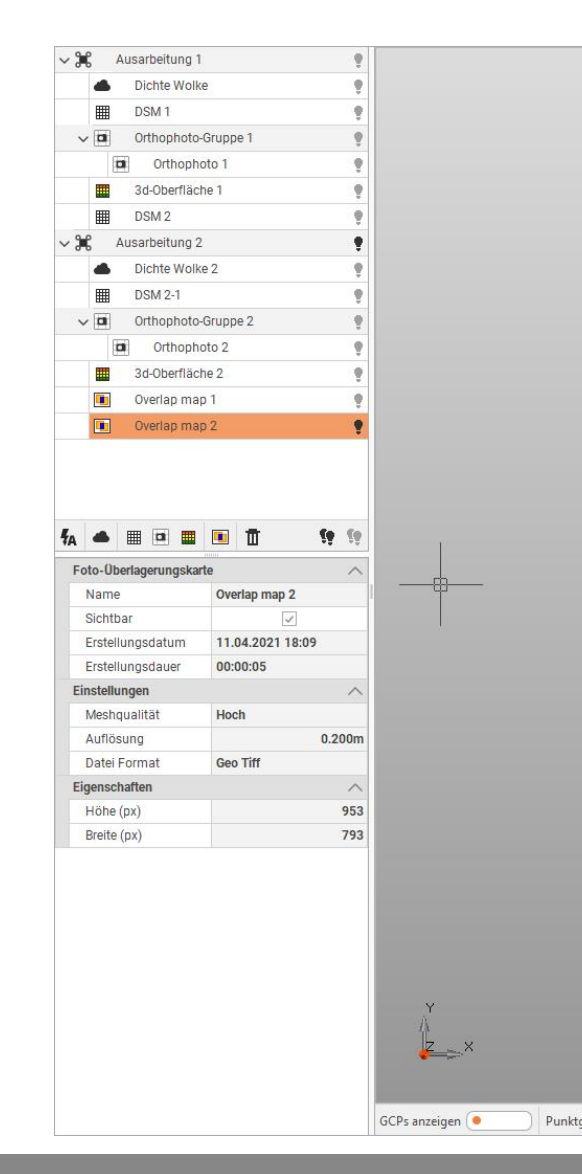

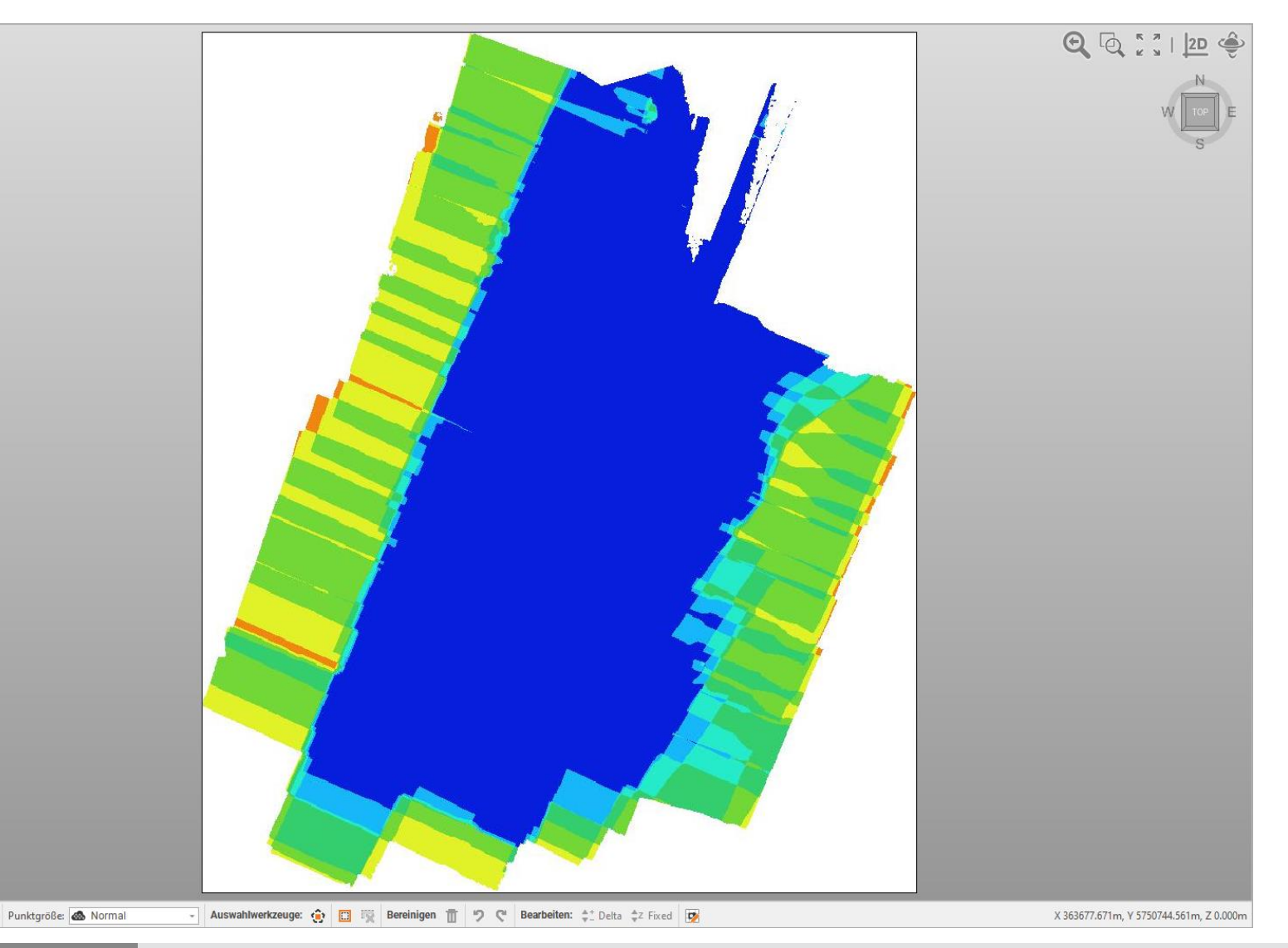

#### 3D-Rekonstruktion – Bericht

X-PHOTO-Ergebnisse und -Berechnungen sind in einem anpassbaren Bericht verfügbar. Der Bericht besteht aus verschiedenen Abschnitten:

- **Deckblatt**
- Kamerainformation
- **Navigationsdaten und Bodenkontrollpunkte**
- **Spärliche und dichte Punktwolke**
- **Orthofoto**
- **Mesh3D**
- Digitales Oberflächenmodell

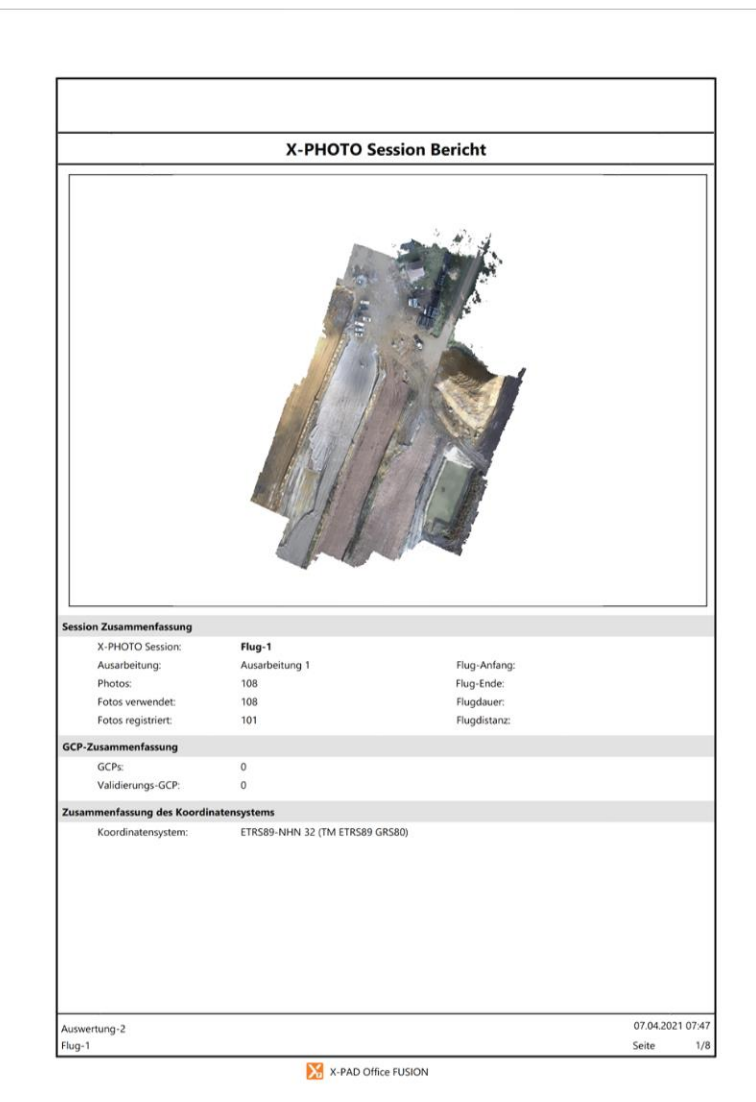

#### Weiterverarbeitung

Übernahme der zuvor erzeugten Daten in die Arbeitsoberfläche in Fusion

- **Erzeugen von Höhenlinien**
- 3D-Messen
- **volumenberechnung**

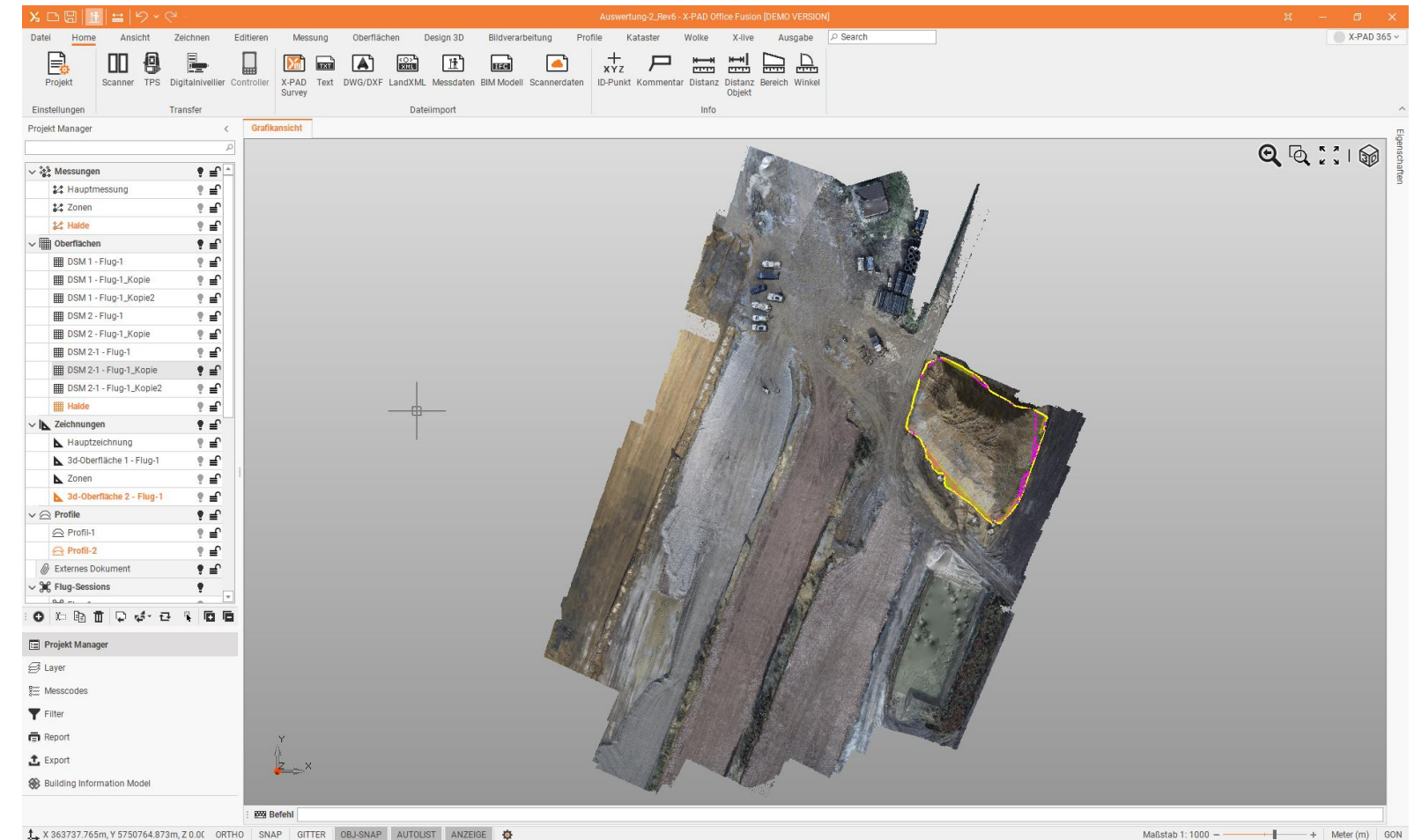

#### Höhenlinien

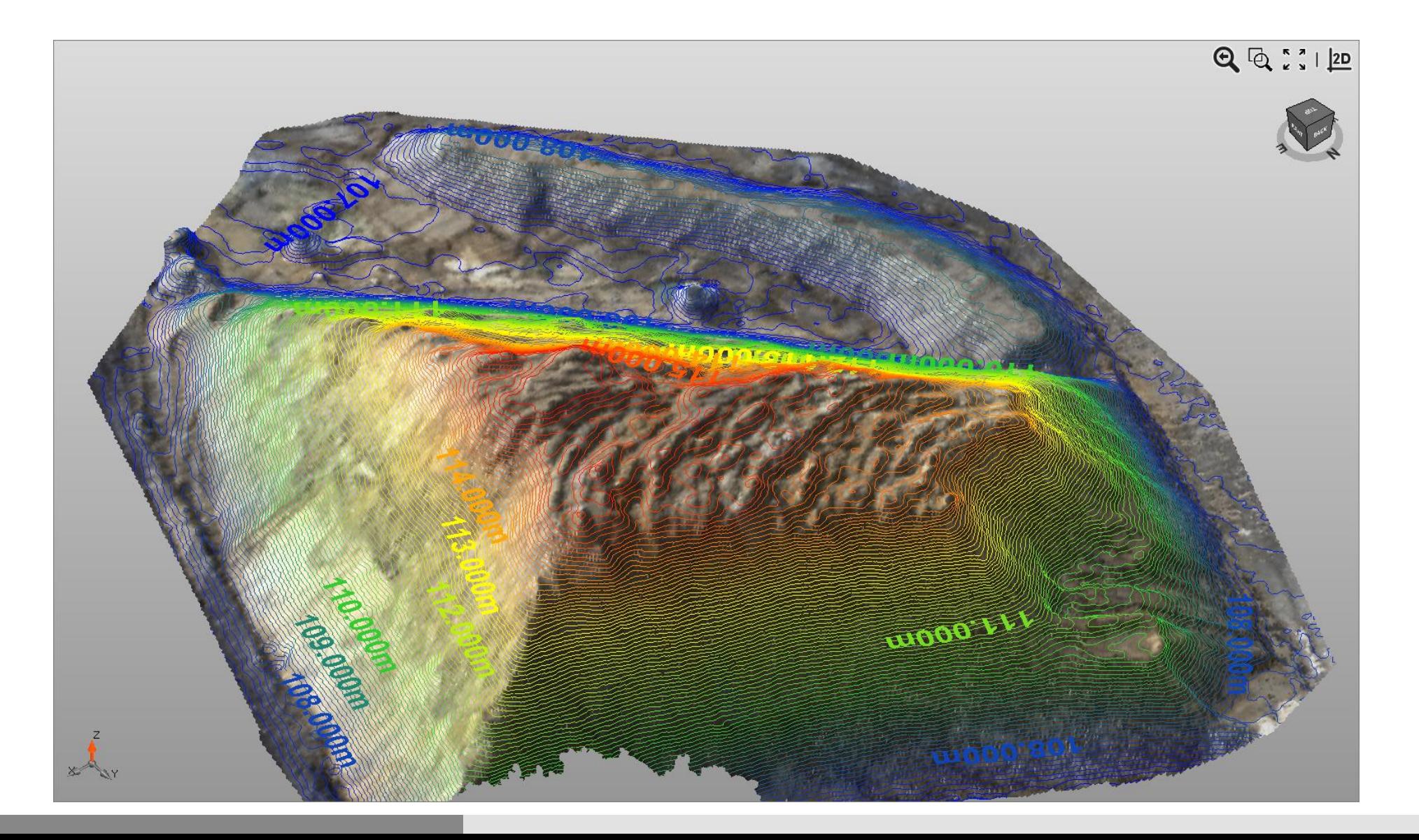

#### Höhenlinien

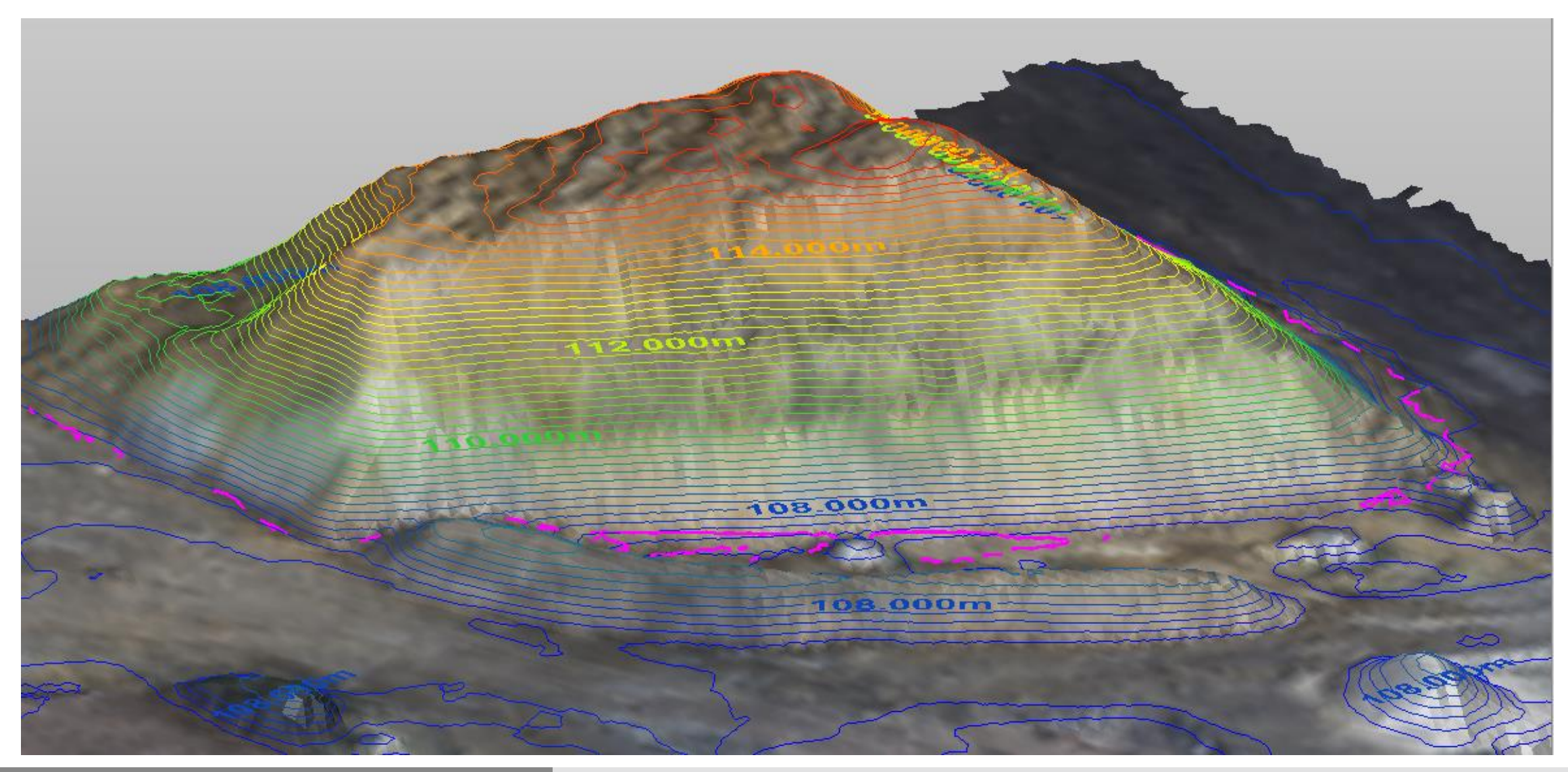

#### Messen (Zeichnen) auf der 3D-Oberfläche

- **Messen von Punkten auf** der 3D-Oberfläche
- **-** Dabei Zeichnen einer Polylinie
- **Punkte der Linie werden** direkt auf die Oberfläche gesetzt, d.h. die Punkte bekommen die Höheninformation aus der Oberfläche
	- -> 3D-Koordinaten

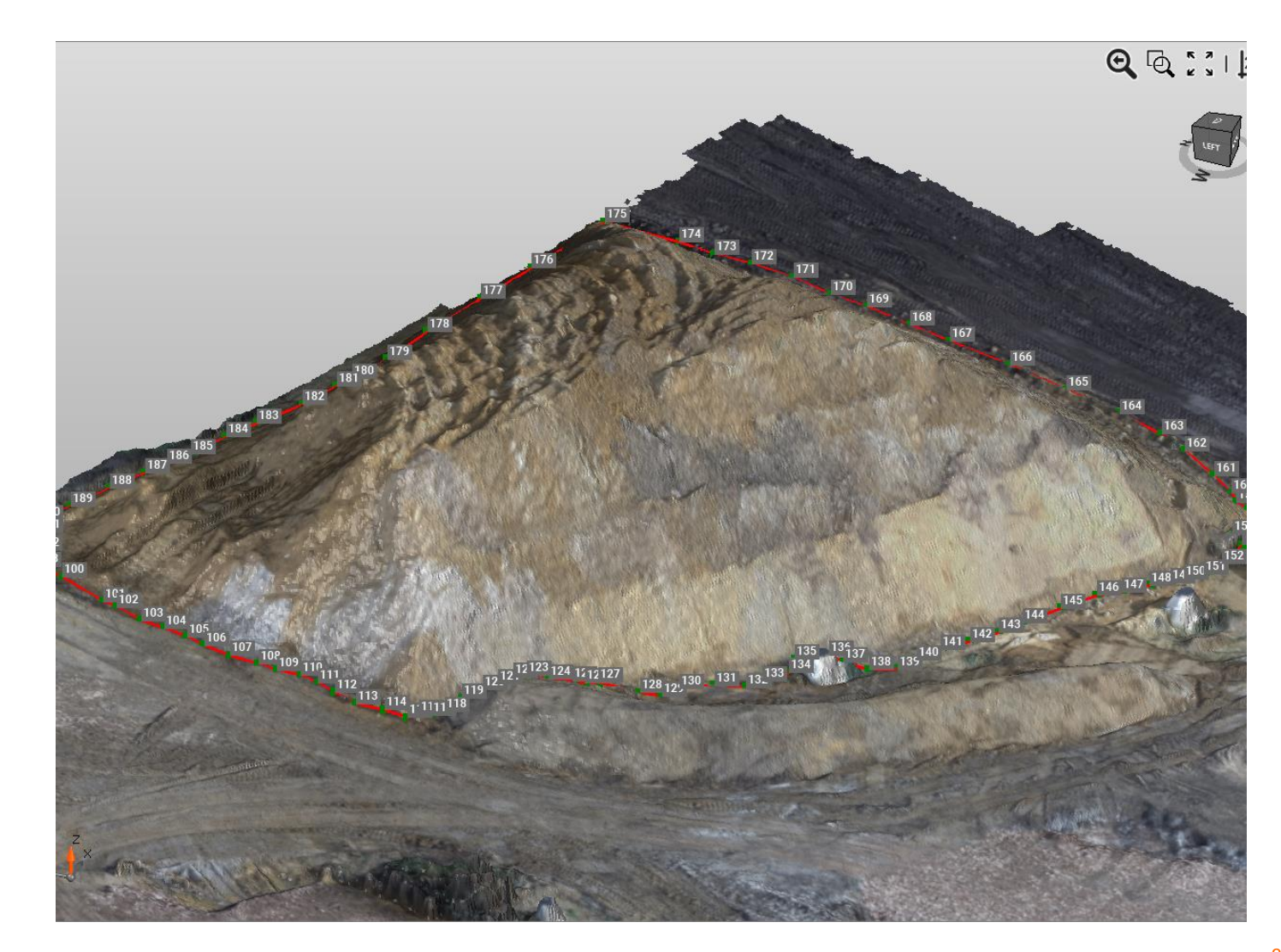

#### Zone für Volumenberechnung

**Erzeugen einer** Berechnungszone aus der zuvor erstellten Polylinie

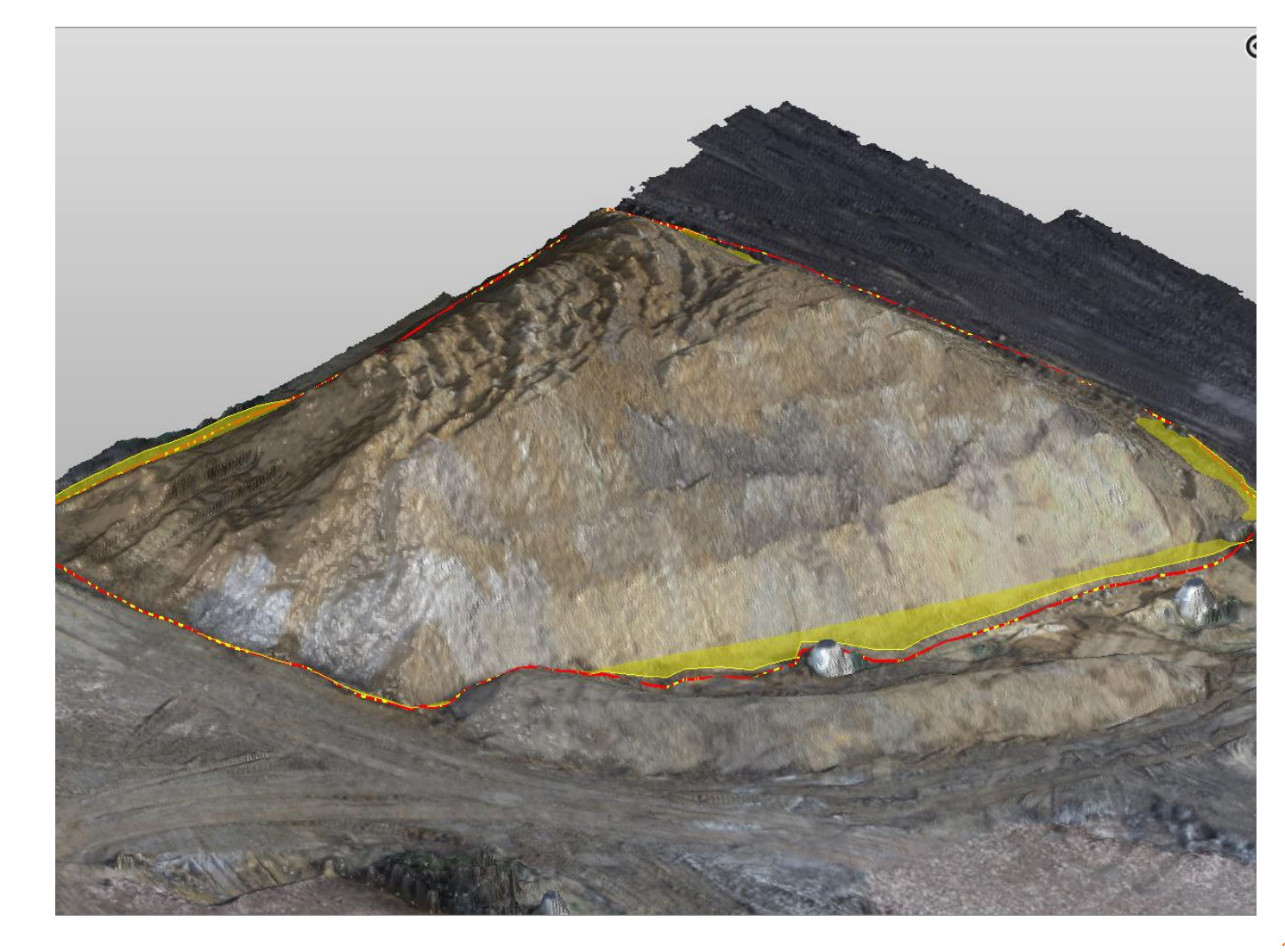

#### Volumenberechnung

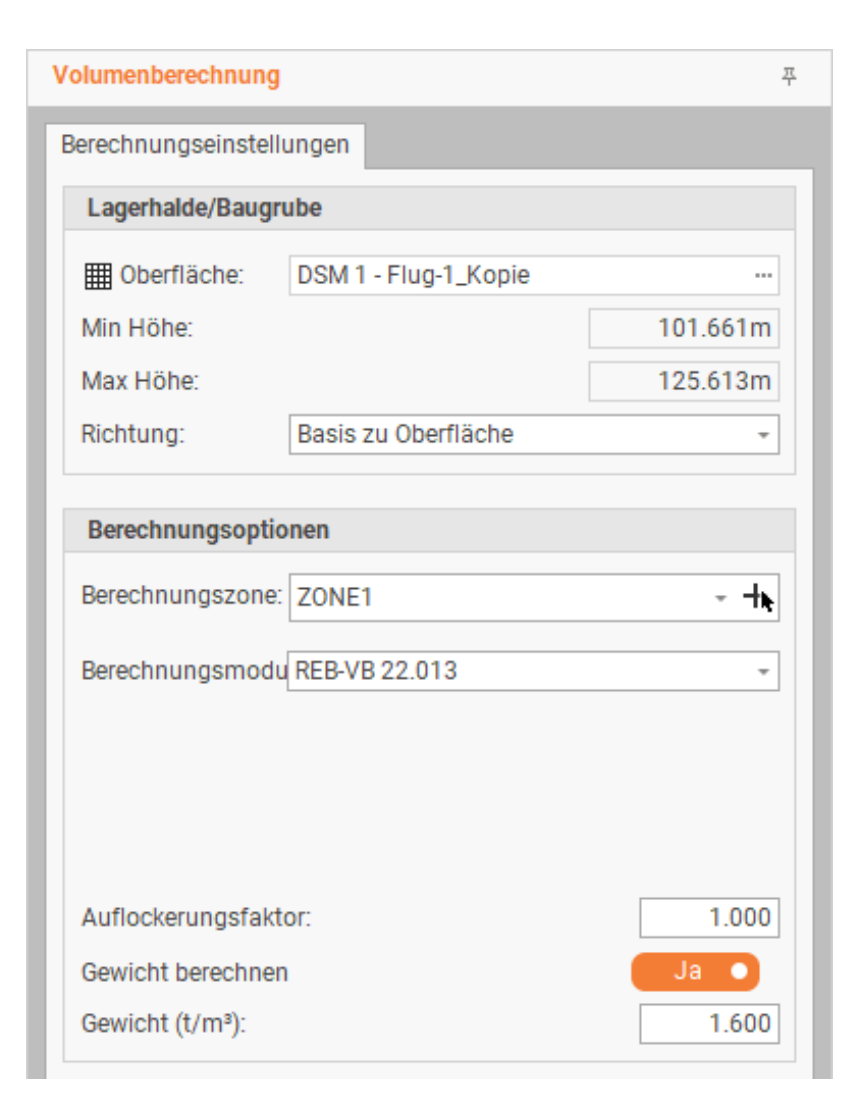

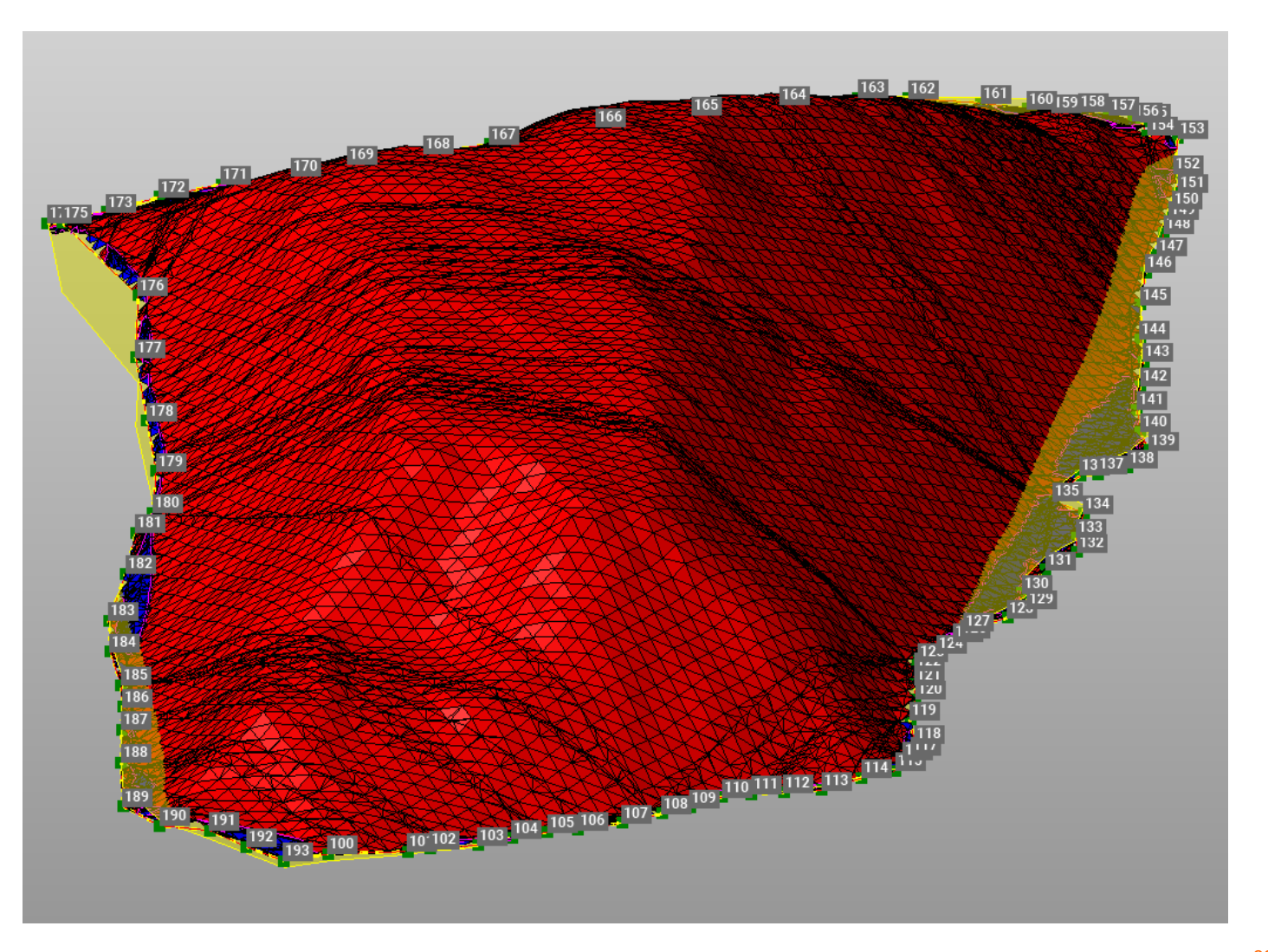

#### Volumenberechnung

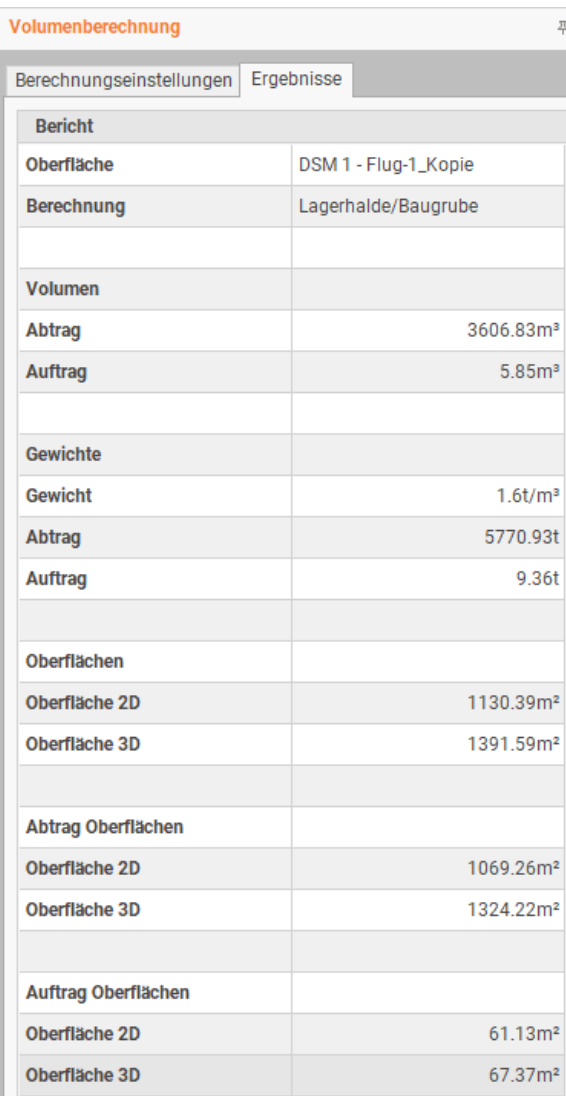

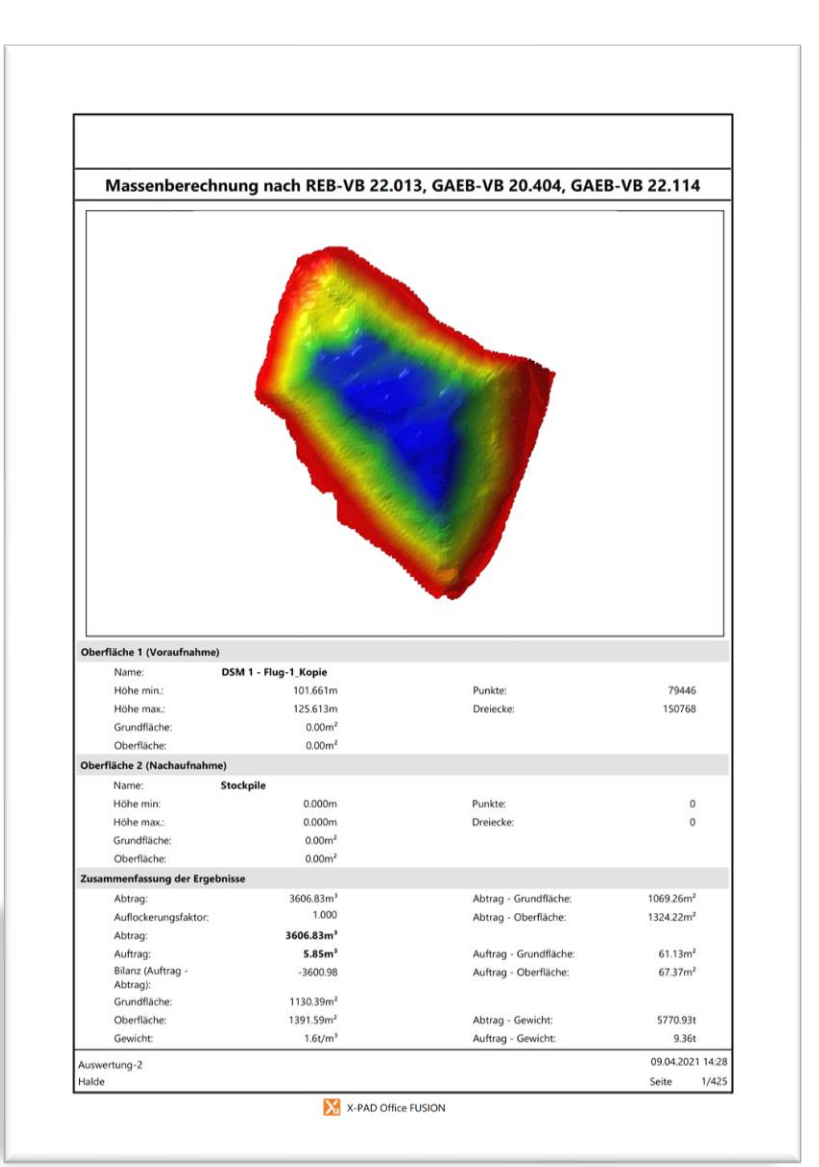

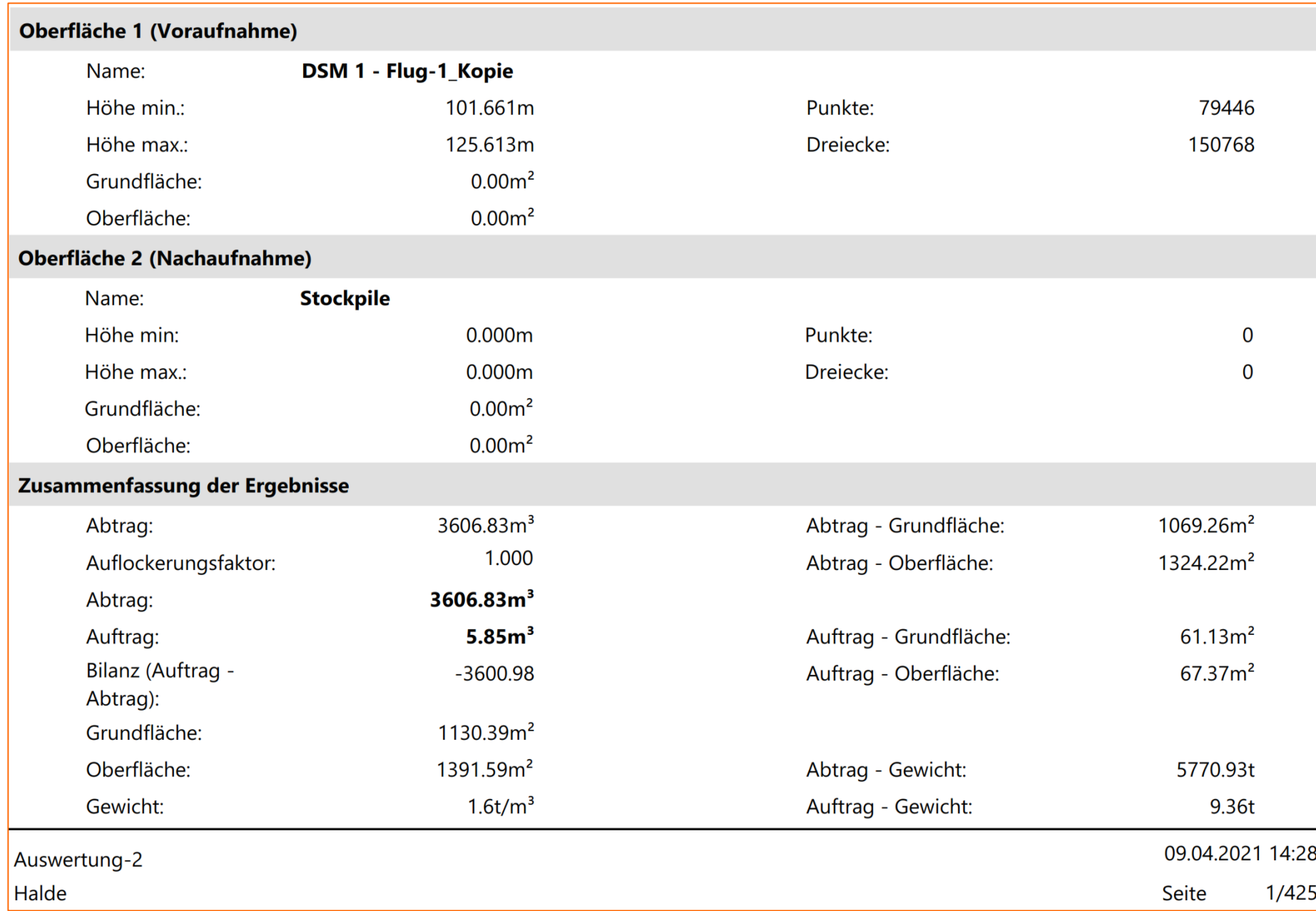

#### Verabschiedung (vorletzte Infos)

- Bleiben Sie interessiert (neugierig auf das Was noch kommt)
- **Probieren Sie die Funktionen selbst aus**
- **K-PAD Office Fusion Evaluierungsversion unter:**
- https://partners.**geomax-positioning.com**/XPADOfficeFusionlicence.htm

Abschließende Infos

Aktuelle News auf

**www.Geomax-Vermesung.de** 

Bei weiteren Fragen wenden Sie sich an Ihren Partner oder Schreiben Sie uns

Fragen zu Produkten von

- Nestle **[info@g-nestle.de](mailto:info@g-nestle.de)**
- Drohen **[info@microdrones.com](mailto:info@microdrones.com)**
- GeoMax **[support.geomax@g-nestle.de](mailto:support.geomax@g-nestle.de)**

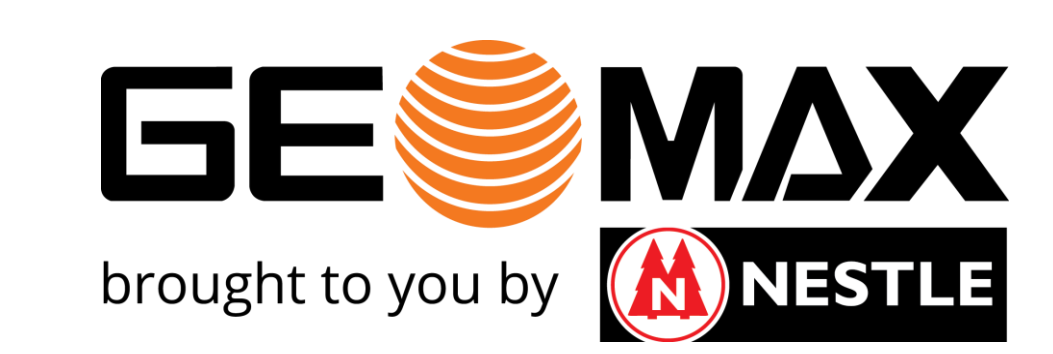

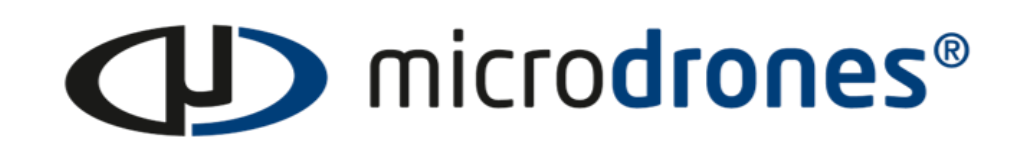

Wir wünschen Ihnen viel Vergnügen bei den weiteren Veranstaltungen.

## Systemanforderungen

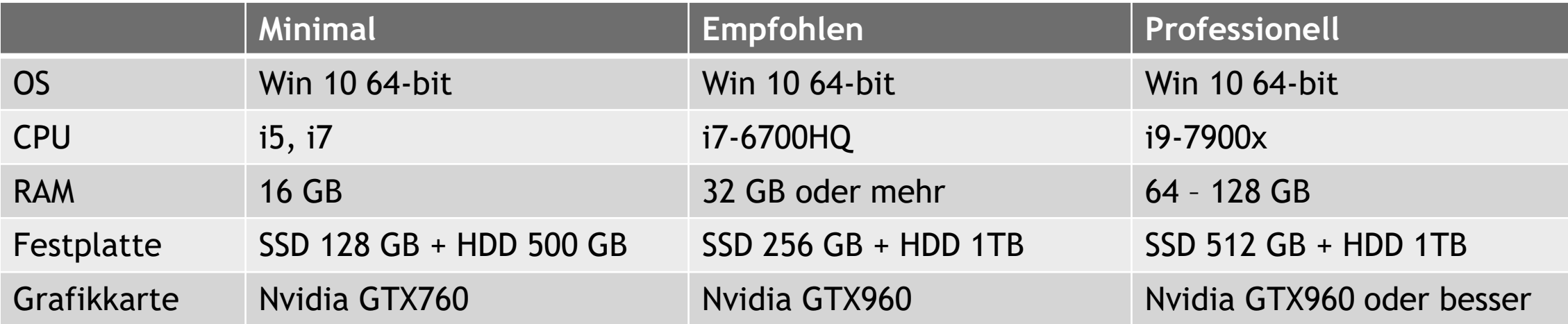

#### Volumenberechnung (Punkte)

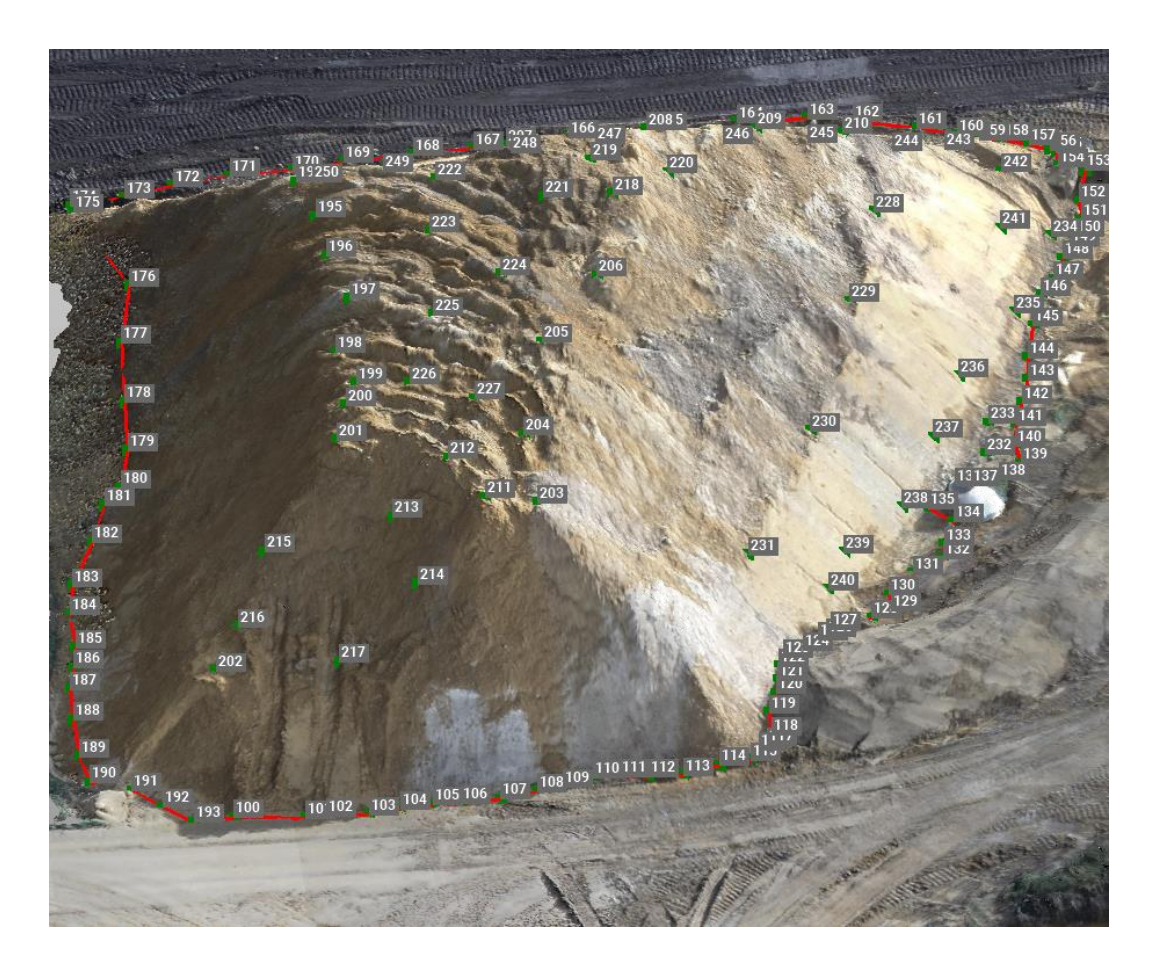

#### Punkte auf Oberfläche Christianus von Bunkten Derfläche aus Punkten

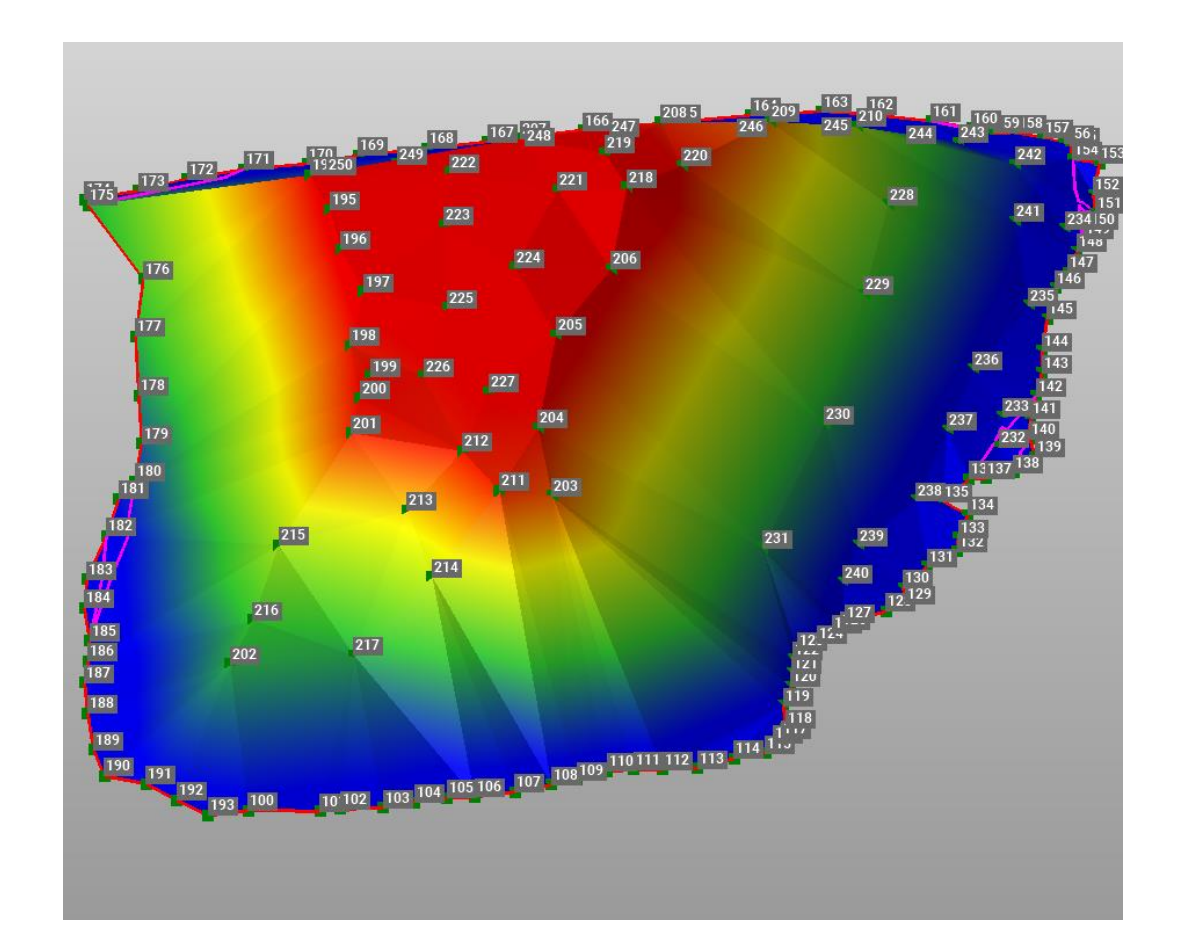

#### Volumenberechnung (Punkte)

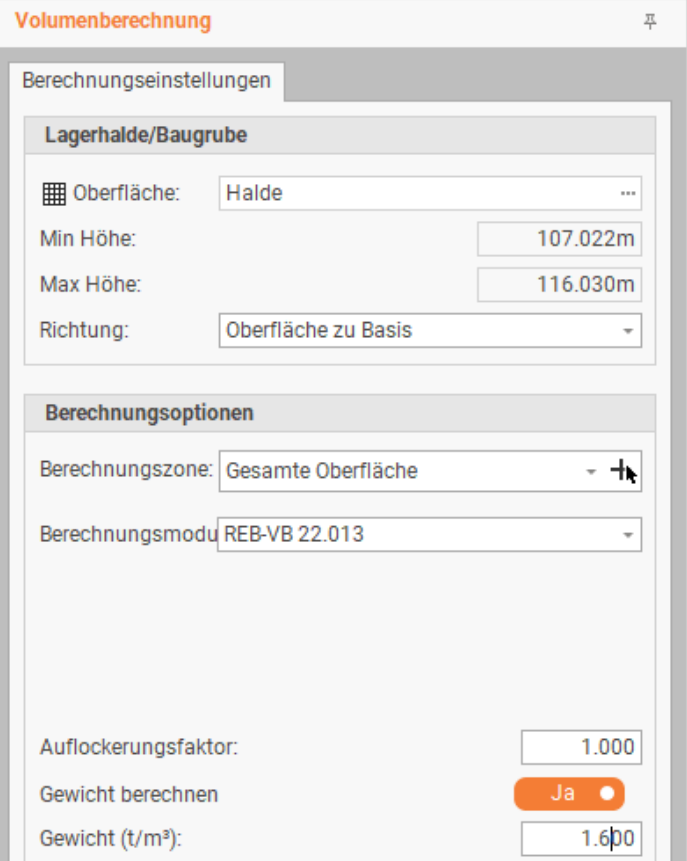

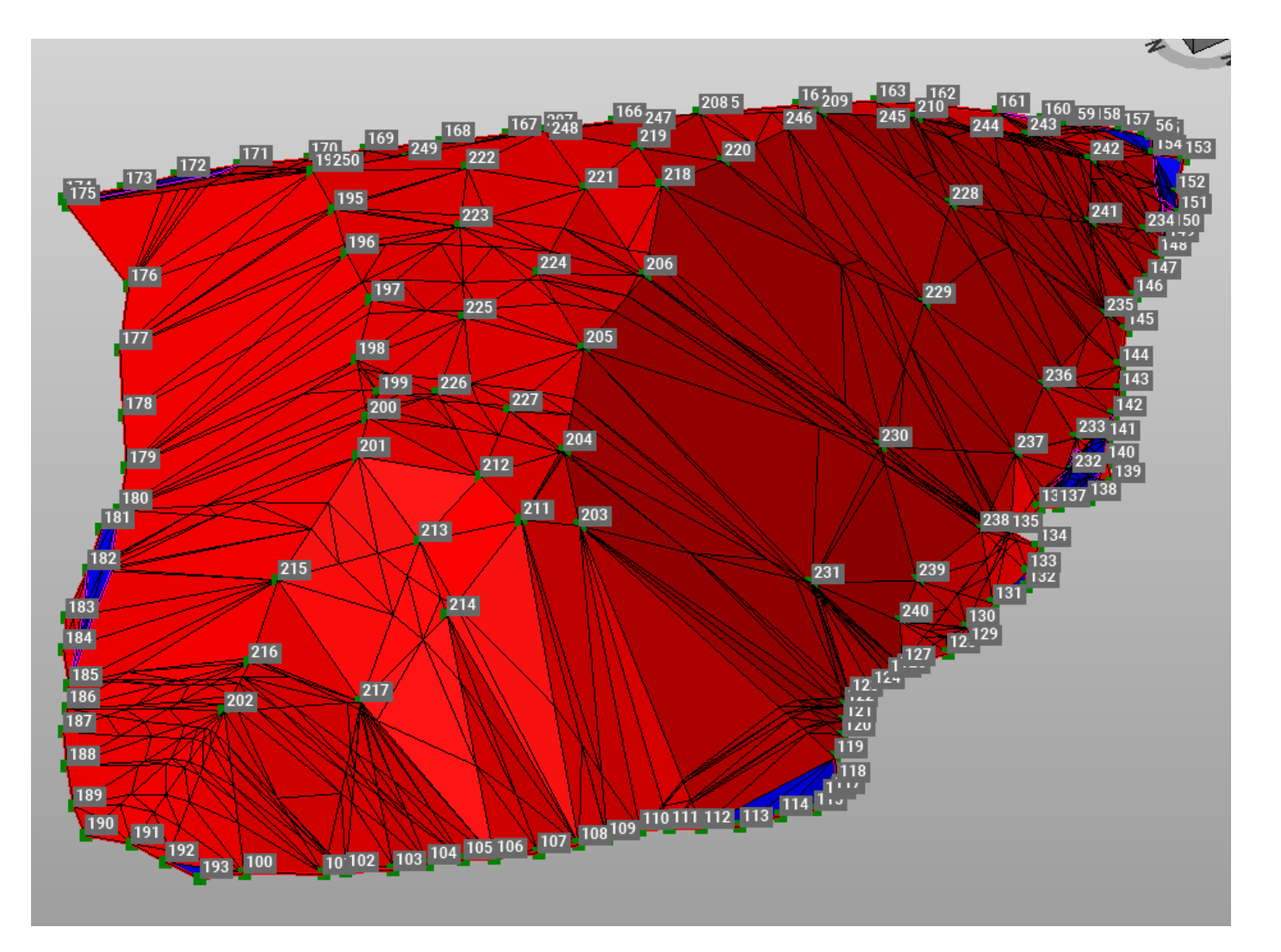

#### Volumenberechnung (Punkte)

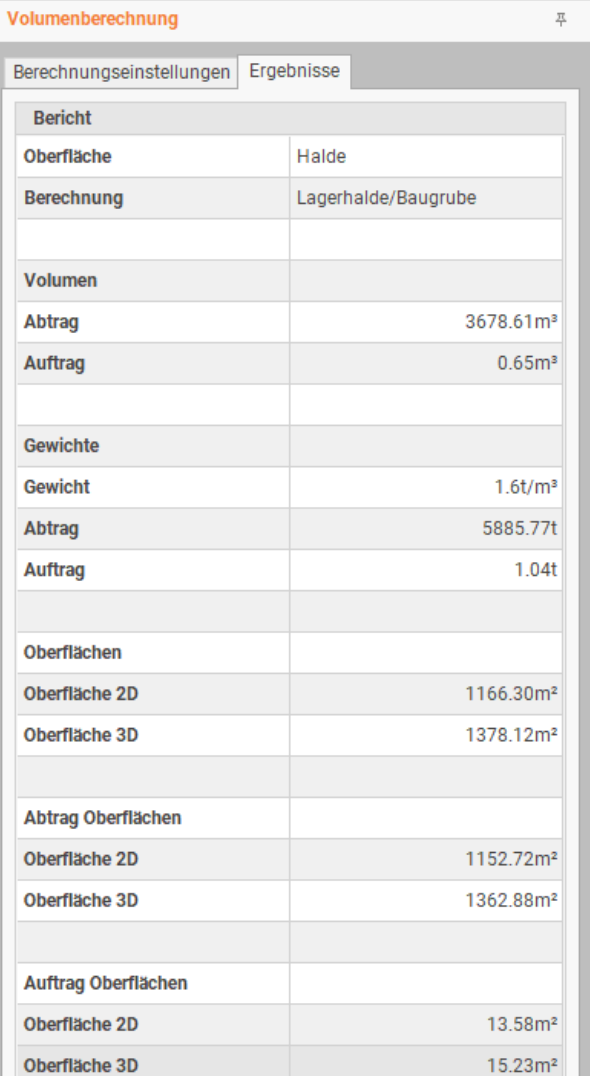

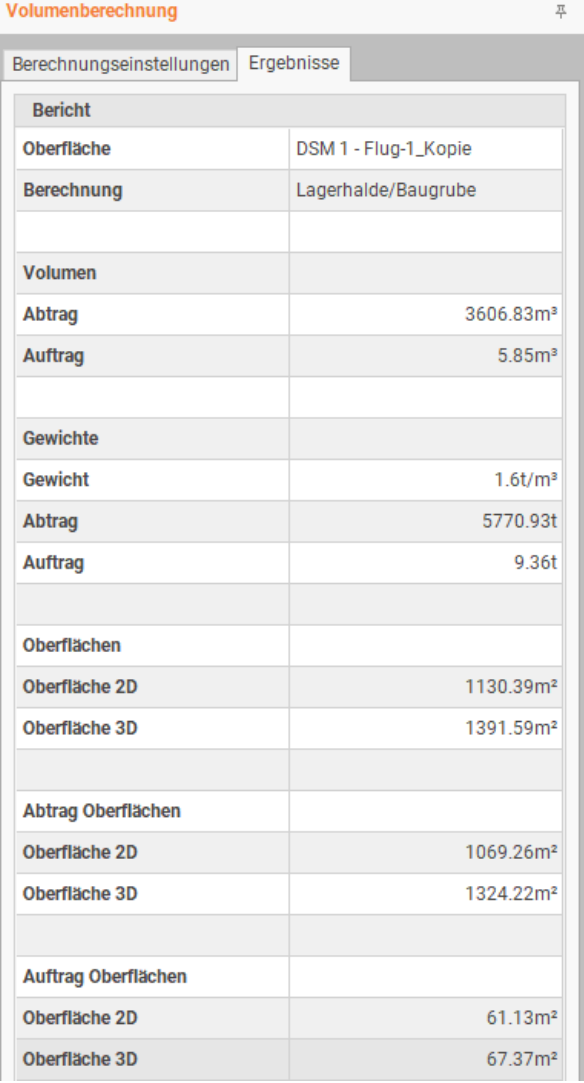

#### Volumen aus Punkten  $3.679 \text{ m}^3$

#### Volumen aus Oberfläche  $3.607 \text{ m}^3$

-> 2 % mehr

## Volumenberechnung Baugrube

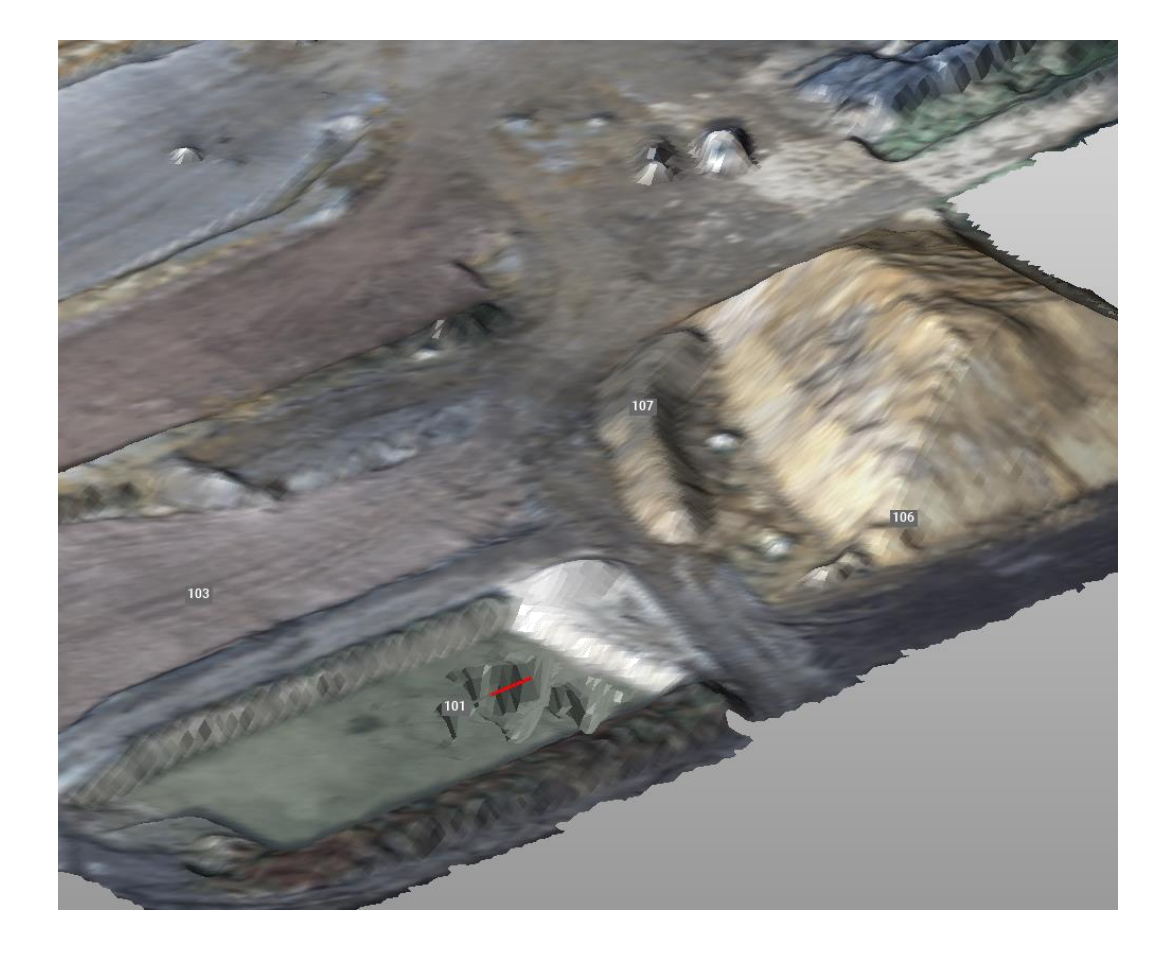

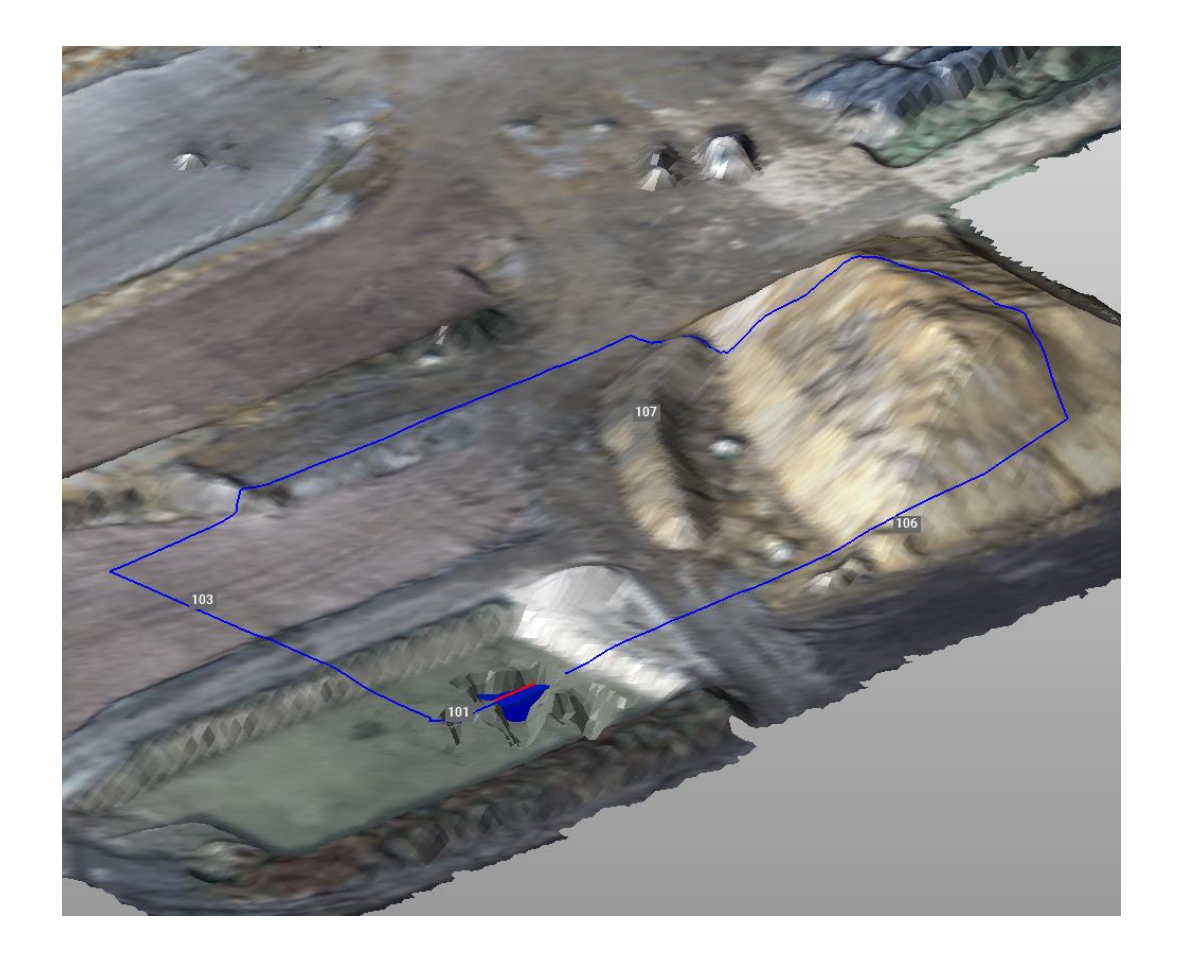

## Volumenberechnung Baugrube

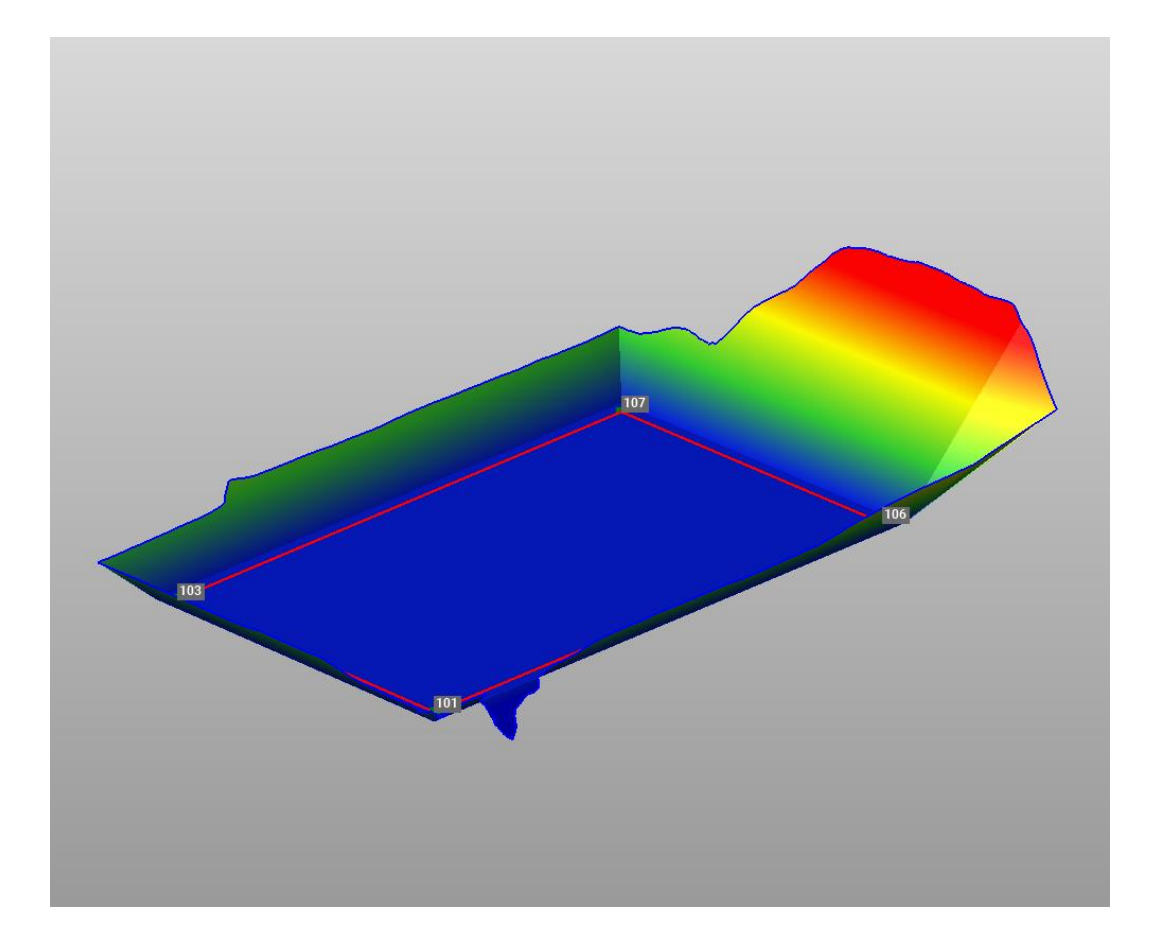

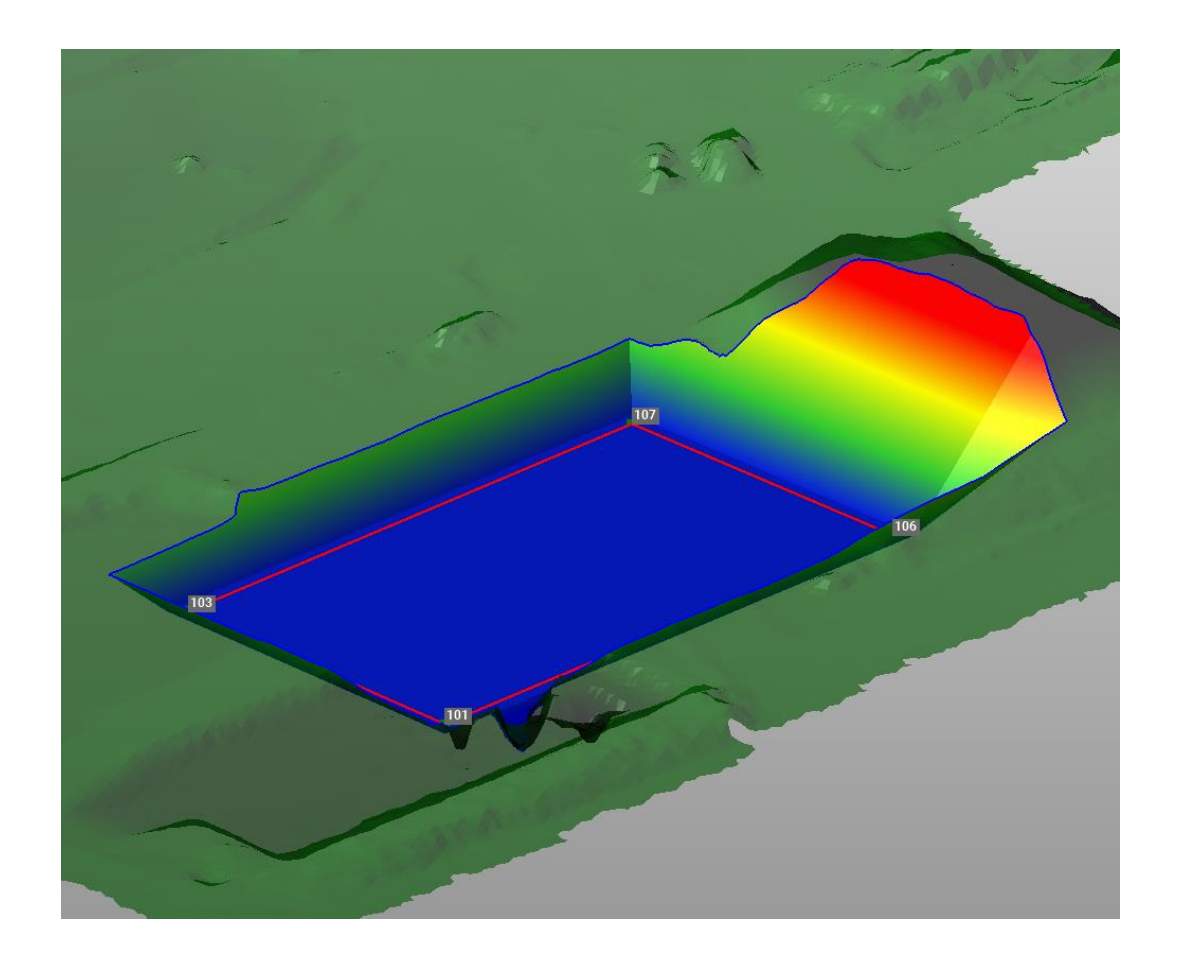

## Volumenberechnung Baugrube

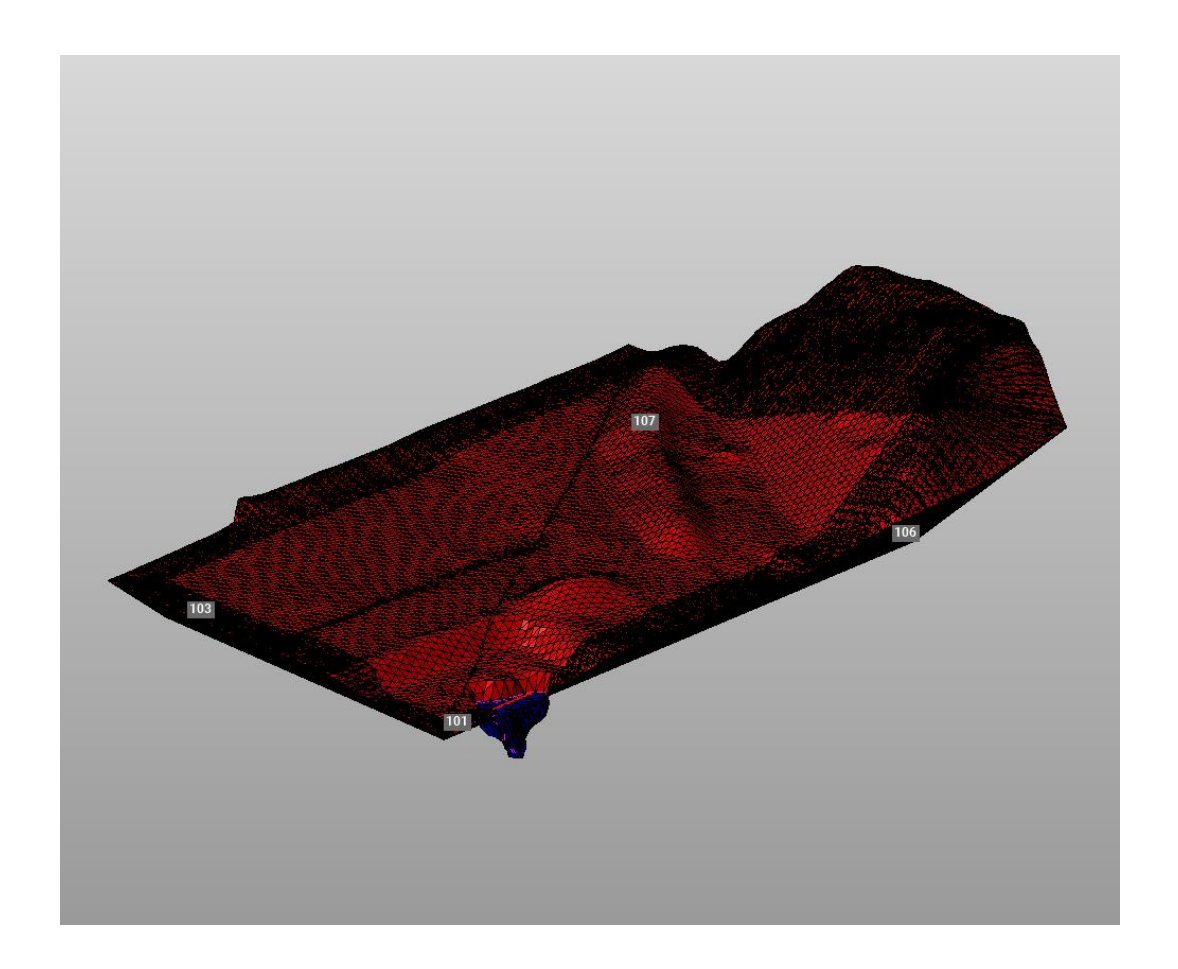

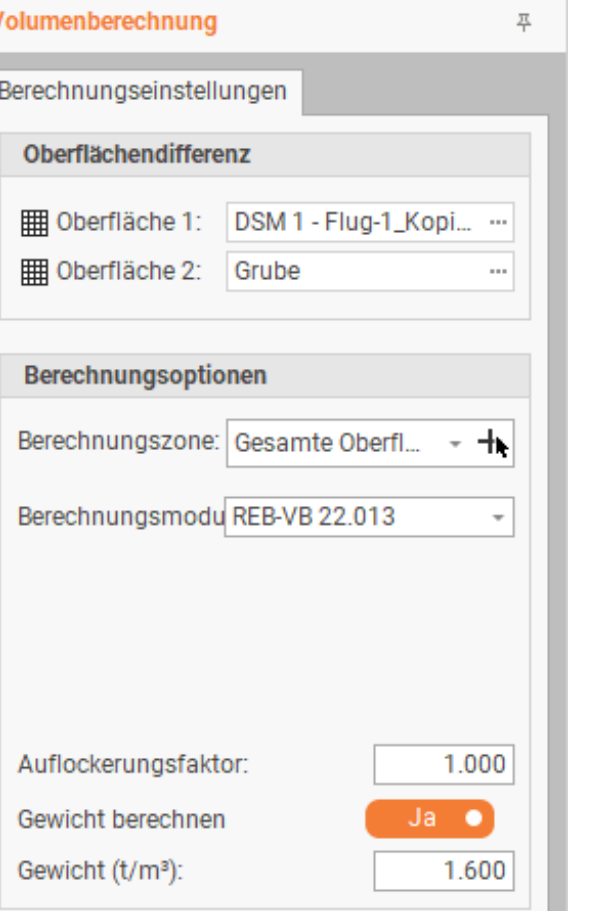

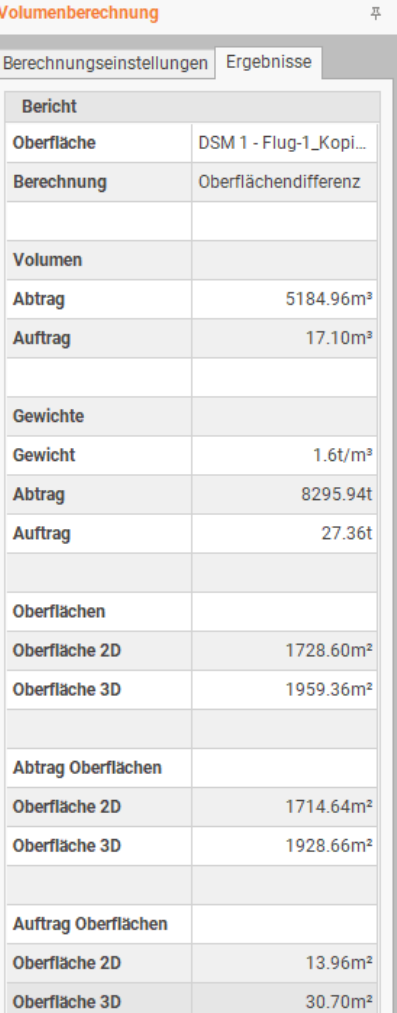

#### Rotationsachsen

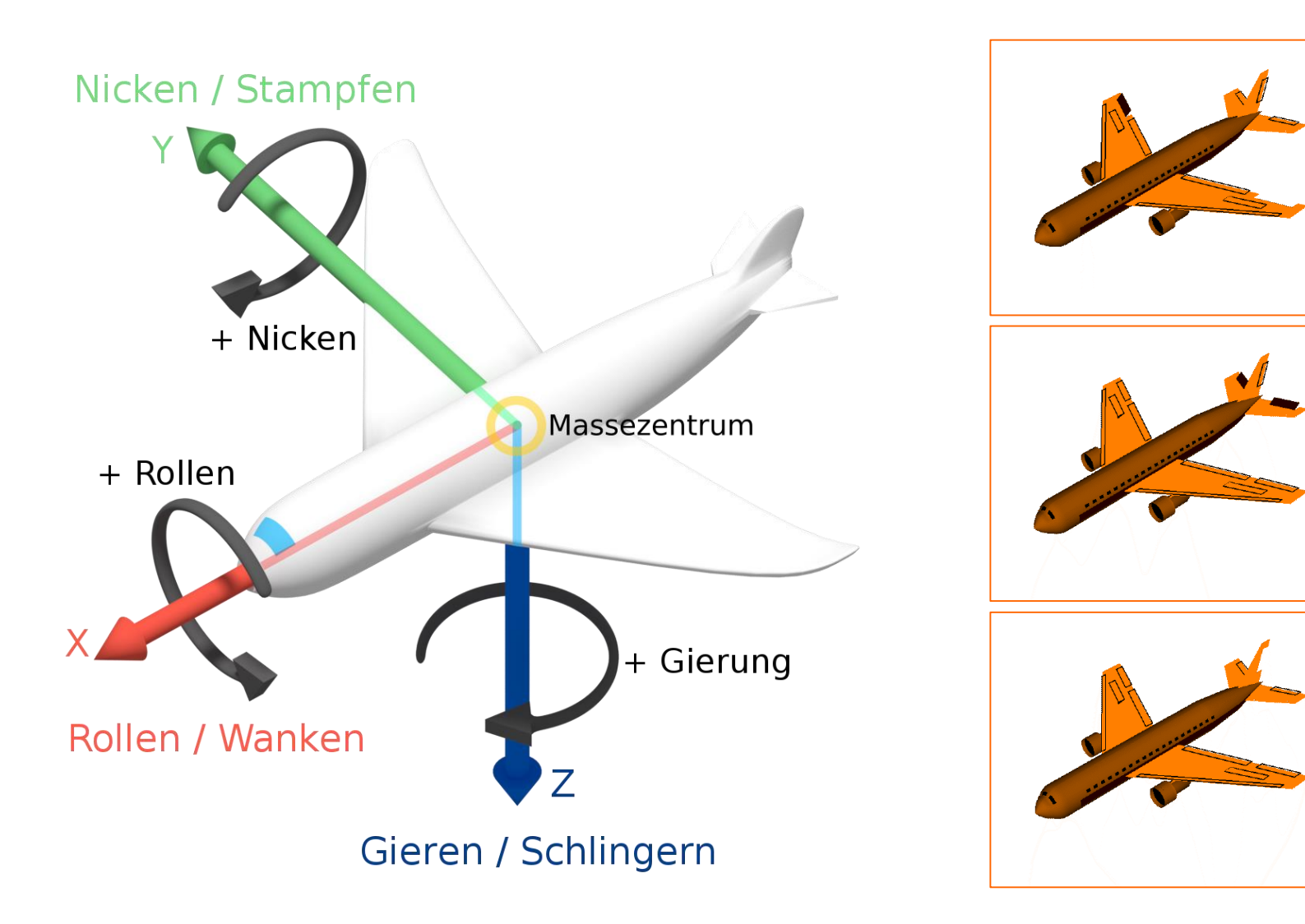

#### X-Achse

■ Rollen / Roll

#### Y-Achse

**Nicken / Pitch** 

Z-Achse

Gieren / Yaw